# <span id="page-0-0"></span>**Monitor Dell™ SE197FP Flat Panel**

#### **Informacje o monitorze**

[Widok z przodu](file:///C:/data/Monitors/se197FP/po/ug/about.htm#Front%20View) [Widok z ty](file:///C:/data/Monitors/se197FP/po/ug/about.htm#Back%20View)łu [Widok z boku](file:///C:/data/Monitors/se197FP/po/ug/about.htm#Side%20View) [Widok z do](file:///C:/data/Monitors/se197FP/po/ug/about.htm#Bottom%20View)łu Specyfikacie monitora [Dbanie o monitor](file:///C:/data/Monitors/se197FP/po/ug/about.htm#Caring)

#### **Używanie regulowanej podstawy monitora**

Podłą[czanie podstawy](file:///C:/data/Monitors/se197FP/po/ug/stand.htm#Attaching%20the%20Stand) [Organizacja przebiegu kabli](file:///C:/data/Monitors/se197FP/po/ug/stand.htm#Organizing%20Your%20Cables) [Nachylanie](file:///C:/data/Monitors/se197FP/po/ug/stand.htm#Using%20the%20Tilt,%20Swivel%20Vertical%20Extension)<br>Odłą[czanie podstawy](file:///C:/data/Monitors/se197FP/po/ug/stand.htm#Removing%20the%20Stand)

#### **Używanie OSD**

Podłą[czanie monitora](file:///C:/data/Monitors/se197FP/po/ug/setup.htm#Connecting_Your_Monitor) U[żywanie przycisków na panelu przednim](file:///C:/data/Monitors/se197FP/po/ug/setup.htm#Using%20the%20Front%20Panel%20Buttons) Uż[ywanie OSD](file:///C:/data/Monitors/se197FP/po/ug/setup.htm#Using_the_OSD) U[żywanie panela Dell™ Soundbar \(opcjonalny\)](file:///C:/data/Monitors/se197FP/po/ug/setup.htm#Using%20the%20Dell%20Soundbar%20(Optional))

#### **Problemy specyficzne dla produktu**

Rozwi[ązywanie problemów zwią](file:///C:/data/Monitors/se197FP/po/ug/solve.htm#Monitor%20Specific%20Troubleshooting)zanych z moni [Powszechne problemy](file:///C:/data/Monitors/se197FP/po/ug/solve.htm#Common%20Problems) [Problemy specyficzne dla produktu](file:///C:/data/Monitors/se197FP/po/ug/solve.htm#Product%20Specific%20Problems)

#### **Dodatek**

Informacja dotyczą[ca identyfikacji FCC](file:///C:/data/Monitors/se197FP/po/ug/appendx.htm#FCC%20Identification%20Information)<br>OSTRZEŻENIE: Instrukcie bezpieczeństwa [Kontaktowanie si](file:///C:/data/Monitors/se197FP/po/ug/appendx.htm#Contacting%20Dell)ę z firmą Dell [Instrukcja instalacji monitora](file:///C:/data/Monitors/se197FP/po/ug/appendx.htm#Your%20Monitor%20Set-up%20Guide)

### **Uwagi, pouczenia i ostrzeżenia**

W obrębie tego podręcznika, mogą pojawiać się bloki tekstu oznaczone ikoną i uwydatnione pogrubioną i pochyloną czcionką. Bloki te to uwagi, pouczenia i<br>ostrzeż**enia, które mogą** być stosowane w następujących sytuacjach:

 $\mathbb Z$  UWAGA: UWAGA oznacza ważną informację, która może pomóc w lepszym wykorzystaniu komputera.

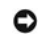

POUCZENIE: POUCZENIE oznacza potencjalne niebezpieczeństwo dla sprzętu lub niebezpieczeństwo utraty danych i wskazuje sposób rozwiązania problemu.

A OSTRZEŻENIE: OSTRZEŻENIE oznacza potencjalną możliwość zniszczenia własności, odniesienia obrażeń osobistych lub śmierci.

Niektóre ostrzeżenia mogą pojawiać się w alternatywnych formatach i bez ikony. W takich przypadkach, specyficzna prezentacja ostrzeżenia jest zalecana przez organ prawny.

## **Informacje zawarte w tym dokumencie mogą zostać zmienione bez wcześniejszego powiadomienia. © 2006 Dell Inc. Wszelkie prawa zastrzeżone.**

Powielanie w jakikolwiek sposób bez pisemnej zgody Dell Inc. jest surowo zabronione.

Znaki towarowe użyte w niniejszym tekście: Dell, Iogo DELL, I*nspiron, Dell Precision, Dimension, OptiPlex, Latitude, PowerEdge, PowerVault, PowerApp oraz Dell OpenManage , są znakami<br>towarowymi Dell Inc; <i>Microsoft* oraz energii.

W dokumencie mogą byćużyte inne znaki towarowe i nazwy handlowe, w odniesieniu do jednostek roszczących sobie prawo do marki i nazw lub produktów tych jednostek. Dell Inc.<br>nie rości sobie prawa do żadnych zastrzeżonych zna

October 2006 Rev. A00

#### <span id="page-1-0"></span>[Powrót do spisu treś](file:///C:/data/Monitors/se197FP/po/ug/index.htm)ci

#### **Informacje o monitorze Monitor Dell™ SE197FP Flat Panel**

[Widok z przodu](#page-1-1)

- [Widok z ty](#page-1-2)łu
- [Widok z boku](#page-2-1)
- [Widok z do](#page-3-1)łu
- **O** [Specyfikacje monitora](#page-4-1)
- [Dbanie o monitor](#page-6-1)

## <span id="page-1-1"></span>**Widok z przodu**

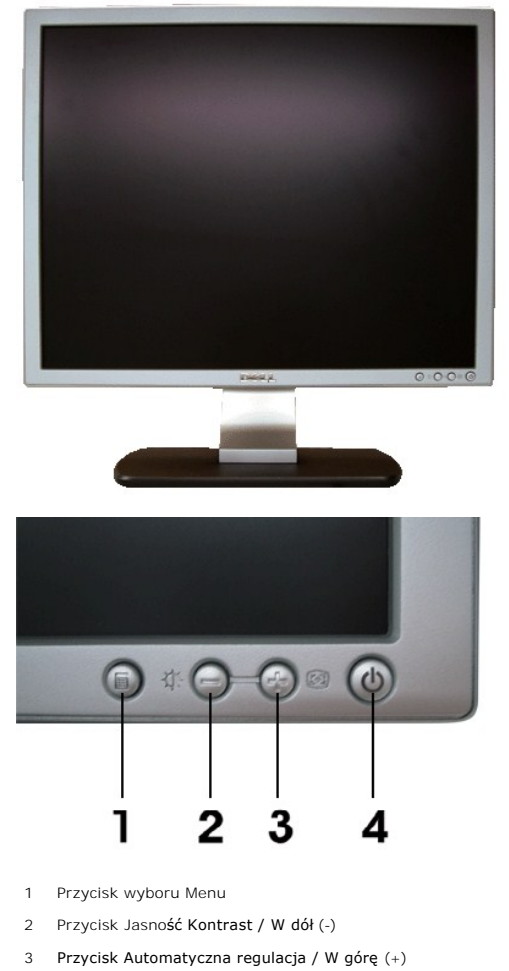

4 Przycisk Włączenie/Wyłączenie zasilania ze wskaźnikiem

# <span id="page-1-2"></span>**Widok z tyłu**

<span id="page-2-0"></span>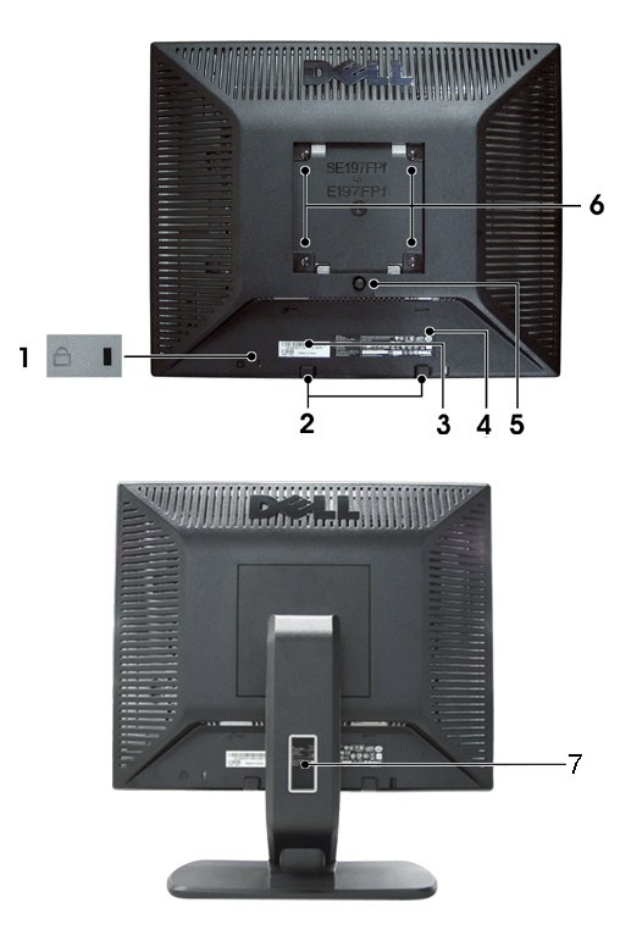

- 1 Gniazdo blokady Do podłączania blokady zabezpieczającej monitor.
- 2 Wsporniki montażowe panela Dell Soundbar Do podłączania opcjonalnego panela Dell Soundbar.
- 3 Etykieta numeru seryjnego z kodem kreskowym Zawiera informacje wymagane podczas kontaktowania si**ę** z firmą Dell, w celu uzyskania<br>pomocy technicznej.
- 4 Etykieta z oznaczeniami prawnymi Wymienia zatwierdzenia prawne.
- 5 Przycisk odłączania podstawy Naciśnięcie tego przycisku zwalnia podstawę.
- 6 Otwory montażowe VESA (100 mm za podłączoną podstawą) Do montażu monitora.
- 7 Uchwyt kabli Pomaga w uporządkowaniu przebiegu kabli.

# <span id="page-2-1"></span>**Widok z boku**

<span id="page-3-0"></span>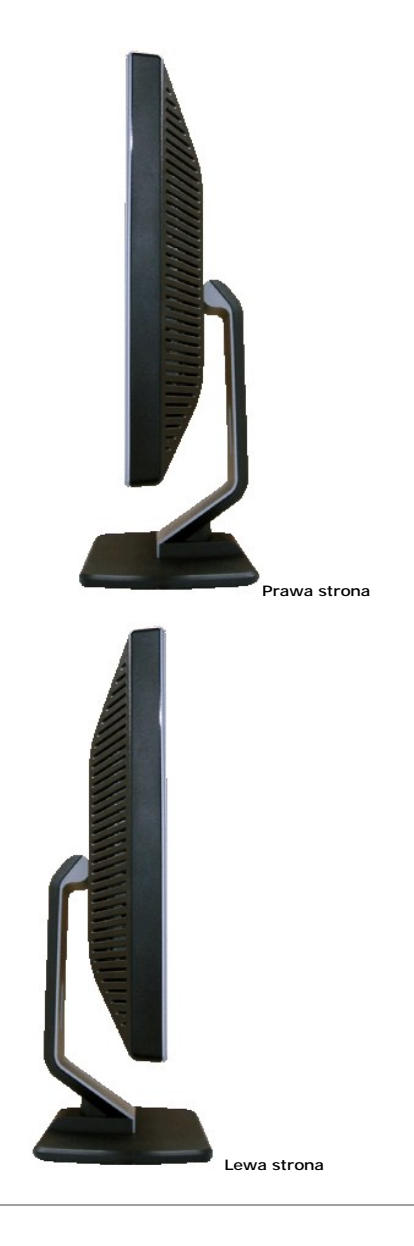

# <span id="page-3-1"></span>**Widok z dołu**

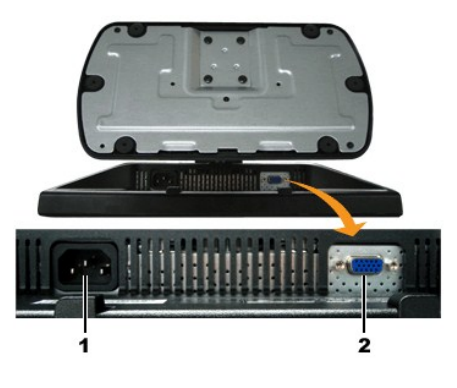

1 złącze przewodu zasilającego prądu i<br>zmiennego

2 Złącze VGA

## <span id="page-4-1"></span><span id="page-4-0"></span>**Specyfikacje monitora**

## **Ogólne**

Numer modelu SE197FP

### **Flat Panel (Panel płaski)**

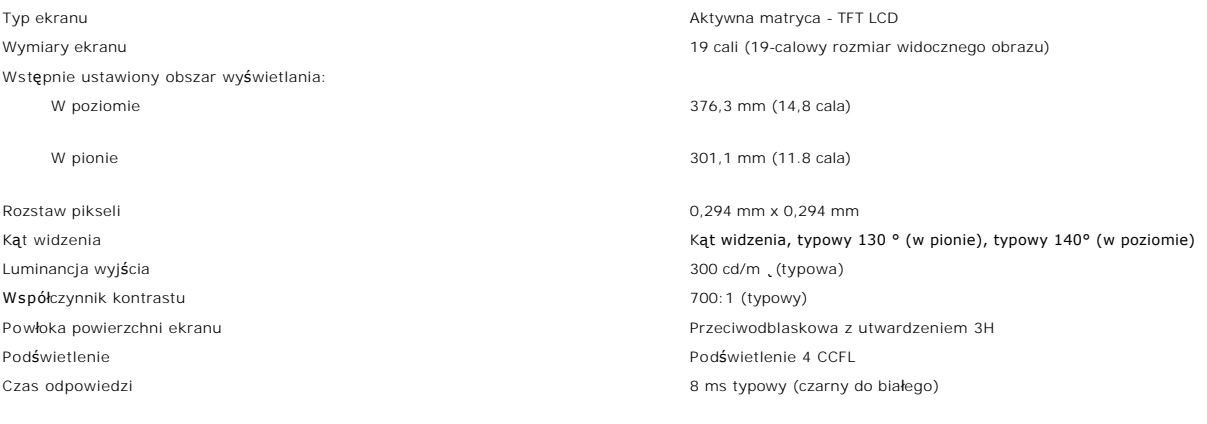

### **Rozdzielczość**

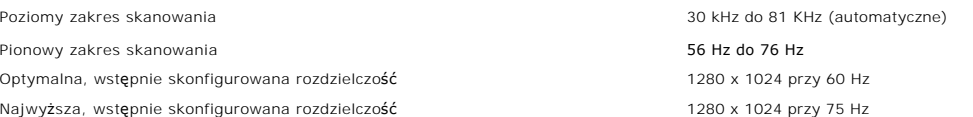

### **Wstępnie skonfigurowane tryby wyświetlania**

Dell™ gwarantuje rozmiar obrazu i prawidłowe wyśrodkowanie, dla wszystkich wstępnych trybów wymienionych w następującej tabeli.

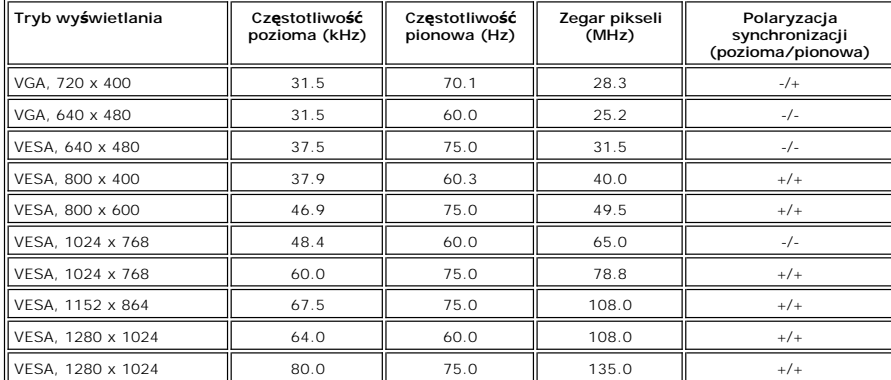

### **Parametry elektryczne**

Uderzenie prądowe

Sygnały wejścia video Analogowy RGB: 0,7 Woltów +/-5%, impedancja wejścia 75 omów Analogowy RGB: 0,7 Woltów +/-5%, impedancja wejścia 75 omów Sygnały wejścia synchronizacji oddzielna pozioma i pionowa, poziom 3,3V Cmos lub 5V TTL, synchronizacja dodatnia lub ujemna. Napięcie wejścia prądu zmiennego / częstotliwość/ prąd 100 do 240 VAC / 50 lub 60 Hz + 3 Hz / 1,0A (maks.) 120V: 40A (Maks.)<br>240V: 80A (Maks.)

### **Charakterystyki fizyczne**

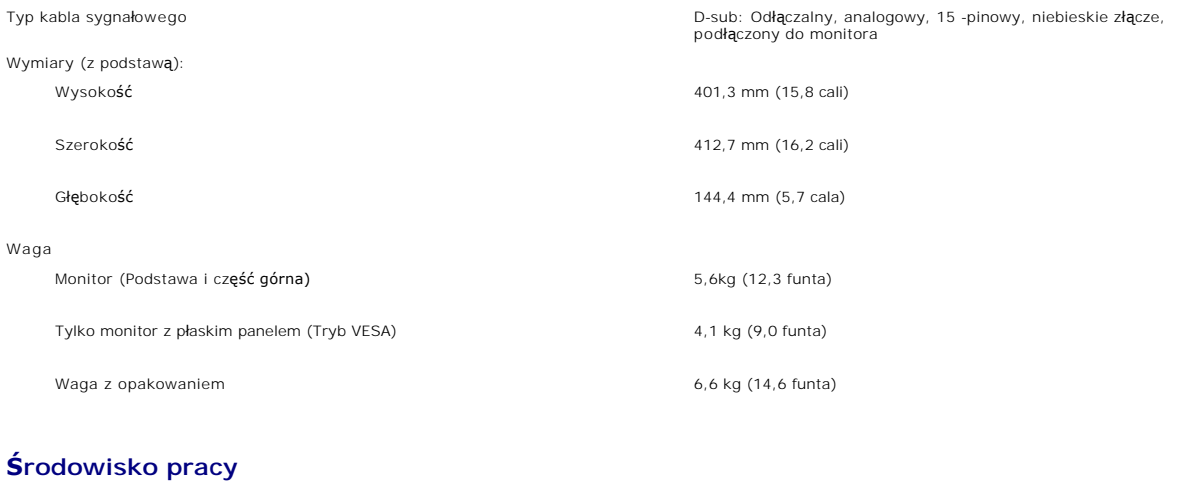

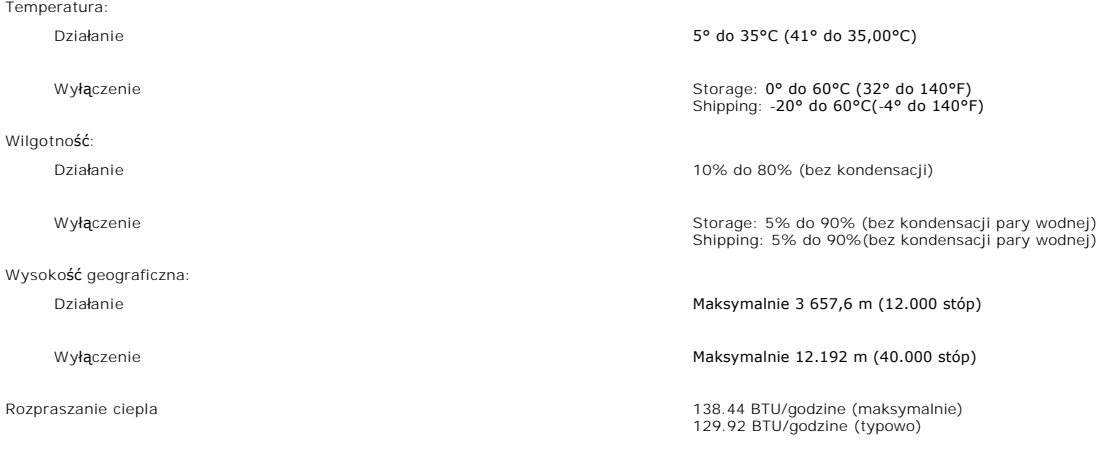

## **Tryby zarządzania energią**

W okresach bezczynności użytkownika monitor może automatycznie obniżyć zużycie energii elektrycznej, gdy komputer jest wyposażony w kartę graficzną lub<br>oprogramowanie spełniające wymagania norm VESA DPMS. Funkcja ta jest p

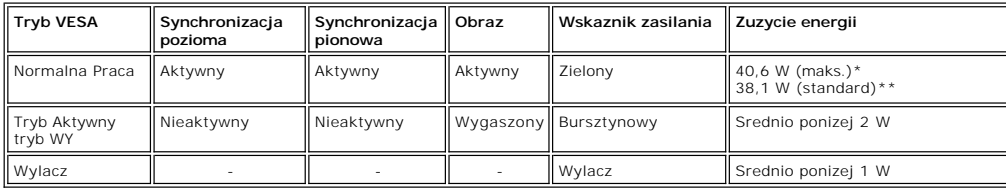

 $*$  Audio \*\* Brak audio

**UWAGA**: <u>OSD</u> będzie funkcjonował wyłącznie w trybie 'normalne działanie'. W przeciwnym razie, w zależności od wybranego<br>wejścia, zostanie wyświetlony jeden z nast**ę**pują**cych komunikatów.** 

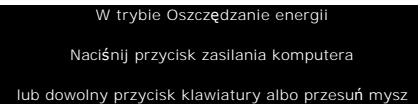

Uaktywnij komputer i wybudź monitor, aby uzyskać dostęp do [OSD](file:///C:/data/Monitors/se197FP/po/ug/setup.htm#Using_the_OSD).

### **Przydział pinów**

<span id="page-6-0"></span>**Złącze VGA**

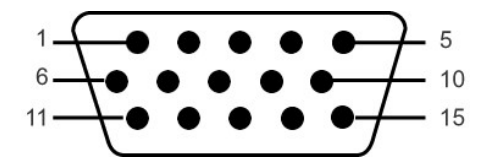

Następująca tabela pokazuje przydział pinów w złączu VGA:

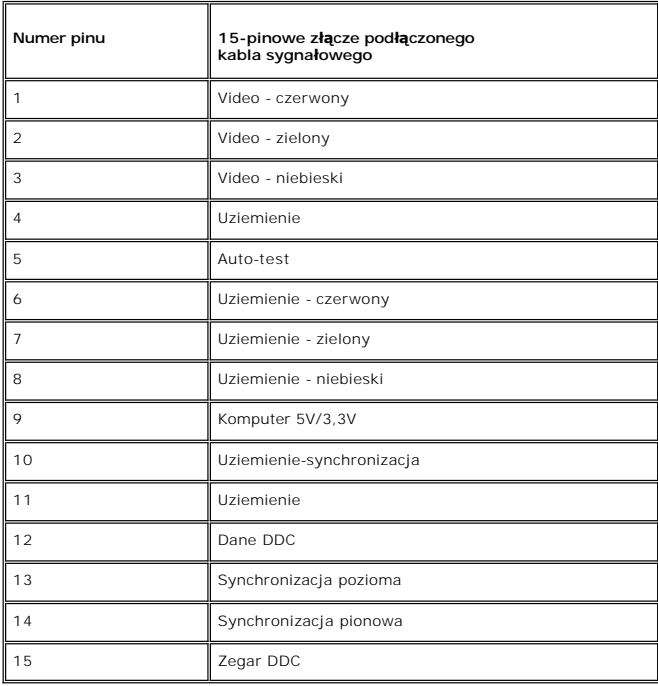

#### **Możliwości Plug and Play**

Monitor może być zainstalowany w każdym systemie zgodnym ze standardem Plug and Play. Monitor automatycznie przekazuje do komputera informacje EDID (Extended Display Identification Data [Rozszerzone dane identyfikacji monitora]) za pomocą protokołów DDC (Di**splay Data Channel [Kanał** danych monitora]),<br>**tak aby system mógł** skonfigurować się automatycznie oraz zoptyma jednakże w większości przypadków instalacja monitora przebiega automatycznie.

### <span id="page-6-1"></span>**Dbanie o monitor**

**OSTRZEŻENIE:** Przed przystąpieniem do czyszczenia monitora należy przeczytać i zastosować się do [Instrukcji bezpiecze](file:///C:/data/Monitors/se197FP/po/ug/appendx.htm#Safety_Information)ństwa.

**OSTRZEŻENIE:** Przed rozpoczęciem czyszczenia monitora, należy odłączyć monitor od gniazda elektrycznego.

- i Do czyszczenia ekranu antystatycznego, należy używać lekko zwilżonej w wodzie, miękkiej, czystej szmatki. Jeśli to możliwe, należy używać specjalnych<br>roateriałów do czyszczenia ekranu lub środków odpowiednich do czyszcze
- 
- plastykowych elementach mleczny nalot. l Jeżeli po rozpakowaniu monitora, na jego powierzchniach będzie widoczny biały proszek, należy go wytrzeć szmatką. Proszek ten pojawia się podczas
- przenoszenia monitora.<br>I Podczas obsługi monitora należy zachować ostrożność, ponieważ na elementach plastykowych mogą wystąpić **rysy, szczególnie widoczne na ciemnych** kolorach.
- i Aby zachować najlepszą jakość obrazu monitora, należy używać dynamicznie zmieniającego się wygaszacza ekranu i wyłączać zasilanie monitora, gdy<br>nie jest on używany

#### <span id="page-7-0"></span>[Powrót do Spisu treś](file:///C:/data/Monitors/se197FP/po/ug/index.htm)ci

#### **Dodatek:**

**Instrukcja obsługi płaskoekranowego monitora kolorowego Dell™ SE197FP**

- **O** Informacia dotyczą[ca identyfikacji FCC](#page-7-1)
- O OSTRZEŻENIE: Instrukcje bez
- [Kontaktowanie sie z firm Dell](#page-8-1)
- **O** [Instrukcja instalacji monitora](#page-16-1)

### <span id="page-7-1"></span>**Informacja dotycząca identyfikacji FCC**

Uwaga FCC (tylko USA)

#### **Klasa B FCC**

Urządzenie to generuje, wykorzystuje i może emitować energię częstotliwości radiowych i w przypadku instalacji oraz stosowania niezgodnie z zaleceniami<br>producenta, może powodować zakłócenia odbioru radia i telewizji. Urząd

To urządzenie jest zgodne z częścią 15 zasad FCC. Jego działanie podlega następującym dwóm warunkom:

1 Urządzenie to nie może powodować żadnych szkodliwych zakłóceń.

2 To urządzenie musi akceptować wszelkie odbierane zakłócenia, włącznie z zakłóceniami, które mogą powodować niepożądane działanie.

**UAWAGA:** Przepisy FCC określają, że zmiany lub modyfikacje wykonywane bez wyraźnego pozwolenia Dell Inc., mogą spowodować pozbawienie użytkownika prawa do używania tego urządzenia.

Powyższe ograniczenia stworzono w celu zapewnienia stosownego zabezpieczenia przez szkodliwymi zakłóceniami w instalacjach domowych. Niniejsze urządzenie generuje, wykorzystuje i może emitować energię częstotliwości radiowych, i w przypadku instalacji oraz stosowania niezgodnie z zaleceniami<br>może powodować uciążliwe zakłócenia o**dbioru radia i telewizji, co można** 

- l Zmianę kierunku lub położenia anteny odbiorczej. l Zmiana usytuowania systemu w odniesieniu do odbiornika.
- 
- l Odsunięcie systemu od odbiornika. l Podłączenie systemu do innego gniazda zasilania, aby system i odbiornik były zasilane z różnych obwodów.

W razie potrzeby w celu uzyskania dodatkowych zaleceń, należy skontaktować się z przedstawicielem Dell Inc. lub z doświadczonym technikiem radiowo-telewizyjnym.

Zgodnie z przepisami FCC, na urządzeniu lub urządzeniach omówionych w tym dokumencie znajdują się następujące informacje:

- l Nazwa produktu:SE197FP
- l Numer modelu:SE197FPf
- l Nazwa firmy:

Dell Inc.

Zgodność z ogólnoświatowymi przepisami i ochroną środowiska

One Dell Way

Round Rock,TX 78682 USA 512-338-4400

## <span id="page-7-2"></span>**OSTRZEŻENIE: Instrukcje bezpieczeństwa**

OSTRZE**Z**ENIE: Posługiwanie sie elementami sterującymi prac?monitora, dokonywanie regulacji i wykonywanie innych czynno**ści w sposób**<br>odbiegający od opisanego w niniejszej instrukcji może staa sie przyczyn?porażenia prądem  $\mathbb{A}$ 

Przed przystąpieniem do instalacji i eksploatacji monitora komputerowego należy zapoznaa sie z niniejszymi zasadami, a nastepnie stosowaa sie do nich.

l Aby uniknąa uszkodzenia komputera, należy upewnia sie, czy przełącznik napiecia prądu umieszczony w zasilaczu komputera ustawiony jest w pozycji

odpowiadającej napieciu prądu zmiennego (AC) w sieci:<br>o 115 V 60 Hz w wiekszości krajów Ameryki Północnej i Południowej i w niektórych krajach Dalekiego Wschodu, takich jak Japonia, Korea<br>Południowa (także 220 V 60 Hz) ora

¡ 230 V 50 Hz w wiekszości krajów europejskich, na Bliskim i Dalekim Wschodzie

Należy zawsze upewnia sie, czy monitor przystosowany jest do zasilania prądem zmiennym dostepnym w danym kraju.

**UWAGA:** Monitor ten nie posiada ani nie wymaga przełącznika napiecia, służącego do ustawiania napiecia wejściowego prądu AC. Przyjmuje on autc<br>wejściowe prądu AC, które zawiera sie w przedziale określonym w rozdziale "Par

l Monitora LCD nie należy przechowywać lub używać w miejscach narażonych na działanie wysokich temperatur, bezpośredniego światła słonecznego lub ekstremalnie niskich temperatur.

l Należy unikać przenoszenia monitora LCD pomiędzy miejscami o dużej różnicy temperatur.

- <span id="page-8-0"></span>l Nie należy narażać monitora LCD na silne wibracje lub wstrząsy. Na przykład, nie należy umieszczać monitora LCD wewnątrz bagażnika samochodu.
- ι Monitora LCD nie należy przechowywać lub używać w miejscach o wysokiej wilgotności lub silnie zakurzonych.<br>ι Nie wolno dopuszczać do wylania na monitor LCD lub do jego wnętrza, wody lub innych pł**ynów.**
- l Monitor z płaskim panelem należy trzymać w miejscu o temperaturze pokojowej. Nadmiernie niska lub wysoka temperatura może mieć szkodliwy wpływ na ciekłe kryształy wyświetlacza.
- i Nie należy wkładaa ż**adnych metalowych przedmiotów do otworów w monitorze; moż**e to spowodowaa porażenie pr**ą**dem elektrycznym.<br>I Aby uniknąa porażenia prądem elektrycznym, nie należy nigdy dotykaa wewnetrznych cześci mo
- wykwalifikowany personel techniczny.<br>I Jeż**eli przewód zasilają**cy uleg?uszkodzeniu, to nie wolno używaa monitora. Nie stawiaa niczego na przewodzie zasilaj**ącym. Przewód powinien bya**
- 
- ułożony w takim miejscu, aby nie groziło potkniecie sie o niego.<br>ι Wyłączając przewód zasilający z gniazda należy chwytaa za wtyczke, nie za?za przewód.<br>ι Otwory w obudowie monitora służą do wentylacji jego wnetrza. Aby u Należy unikaa ustawiania monitora na łóżku, tapczanie, dywanie i innych miekkich powierzchniach, gdy?może to spowodowaa zablokowanie otworów<br>wentylacyjnych znajdujących sie w spodniej cześci obudowy. Jeżeli monitor ustawio
- należy zadbaa o właściw?wentylacje i dopływ powietrza. l Monitor należy ustawia w pomieszczeniu o niskiej wilgotności i możliwie najmniejszym zapyleniu. Należy unikaa takich miejsc, jak wilgotne piwnice i
- zakurzone przedpokoje.<br>Nie wystawiaa monitora na działanie deszczu i nie używaa go w pobliżu wody (w kuchni, w sąsiedztwie basenu kąpielowego itp.). Jeżeli monitor<br>Zostanie przypadkowo zamoczony, to należy natychmiast wyłą
- 
- 
- 1 Monitor należy ustawia w pobliżu gniazda sieciowego o łatwym dostepie.<br>1 Jeżeli monitor nie działa prawidówo zwłaszcza jeśli wydobywaj?sie z niego nienormalne d1wieki lub zapach to należy natychmiast odłączya go od<br>1
- 
- 
- 
- federalnym prawem. W celu uzyskania dalszych informacji, można skontaktowaa sie ze związkiem przemysłów elektronicznych: http:

### <span id="page-8-1"></span>**Kontaktowanie się z firmš Dell**

Elektroniczne kontaktowanie się z firmš Dell jest możliwe za porednictwem następujšcych stron sieci web:

- l www.dell.com
- l support.dell.com (pomoc techniczna)

W celu uzyskania specyficznego adresu sieci web dla danego kraju należy odszukać część dotyczącą tego kraju w tabeli poniżej.

**UWAGA:** Z numerów bezpłatnych można korzystać tylko na terenie kraju, dla którego zostały wymienione.

**⊠ – UWAGA:** W niektórych krajach pod wydzielonym numerem telefonicznym właciwym dla okrelonych krajów, dostępna jest pomoc techniczna dla<br>komputerów przenonych Dell XPS. Jeli nie jest wywietlany numer telefoniczny dla ko

Wymienione w poniższej tabeli adresy elektroniczne, numery telefonów i numery kierunkowe pozwalajš w razie potrzeby, skontaktować się z firmš Dell. W<br>celu ustalenia, które numery kierunkowe należy wybrać, należy skontaktow

**UWAGA:** Dostarczone informacje kontaktowe były prawidłowe w momencie oddawania do druku tego dokumentu i mogą zostać zmienione.

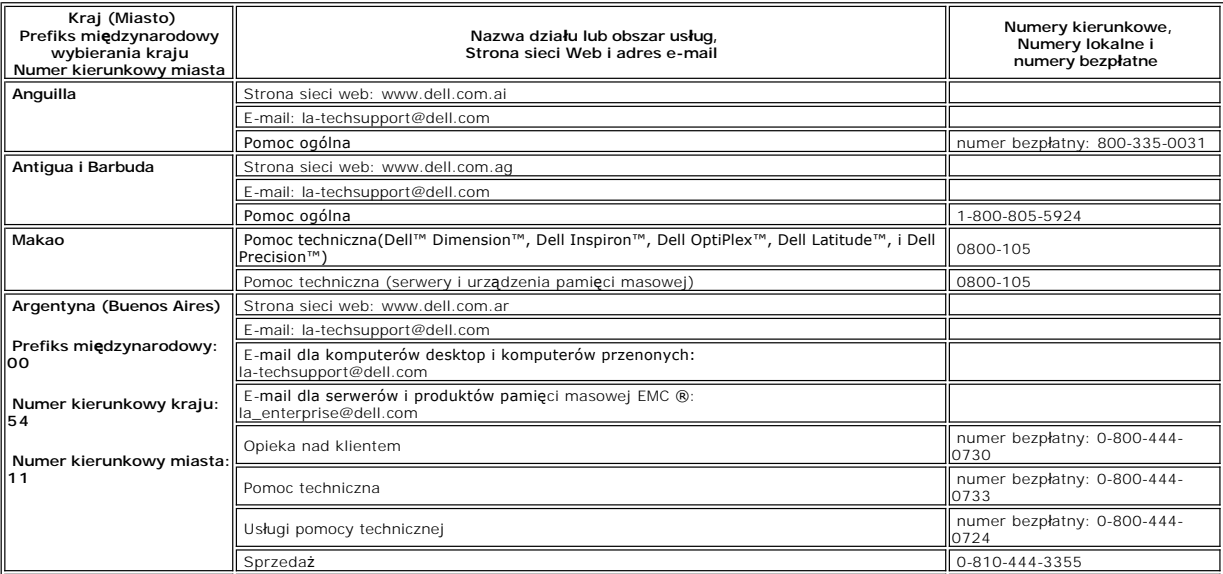

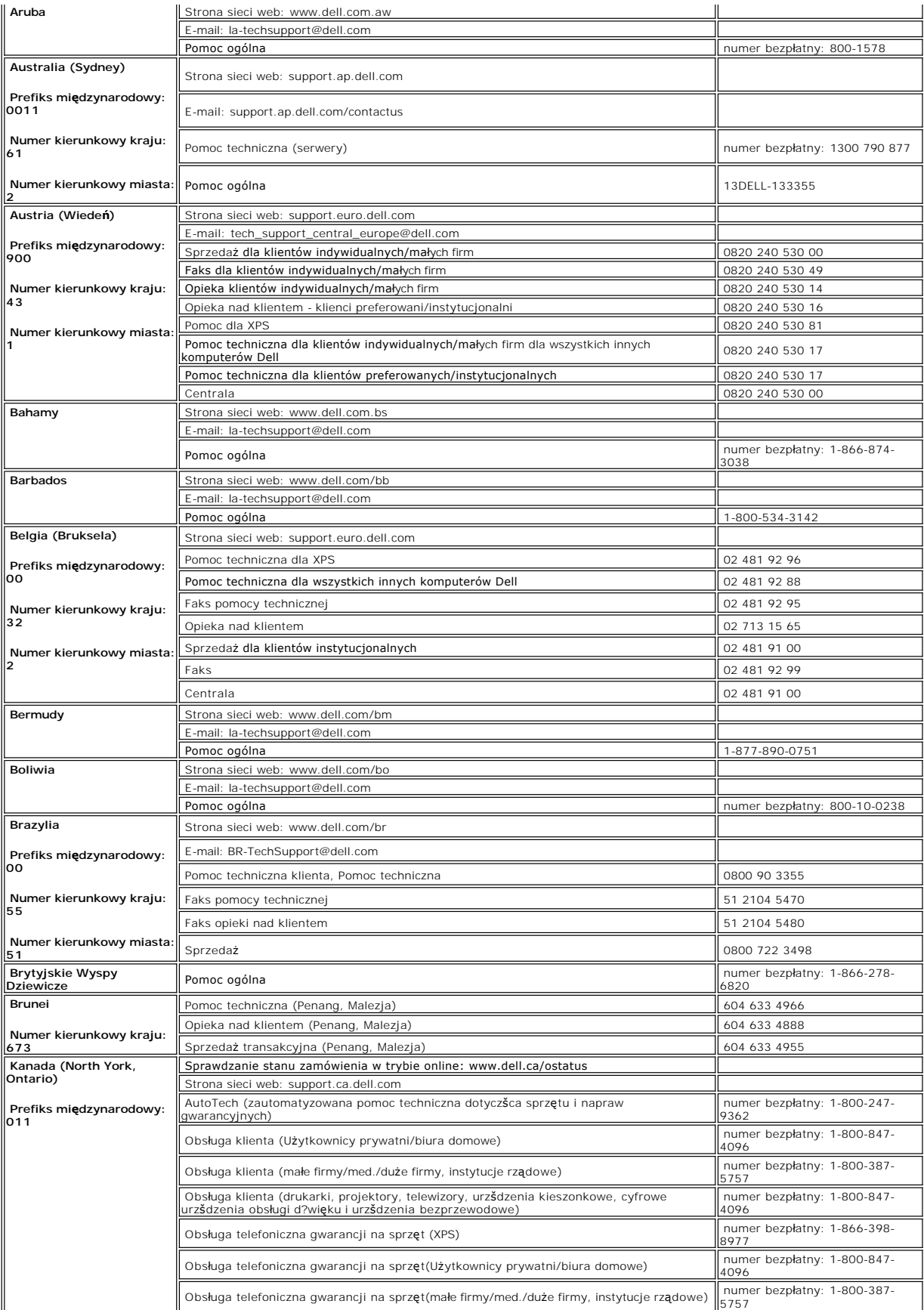

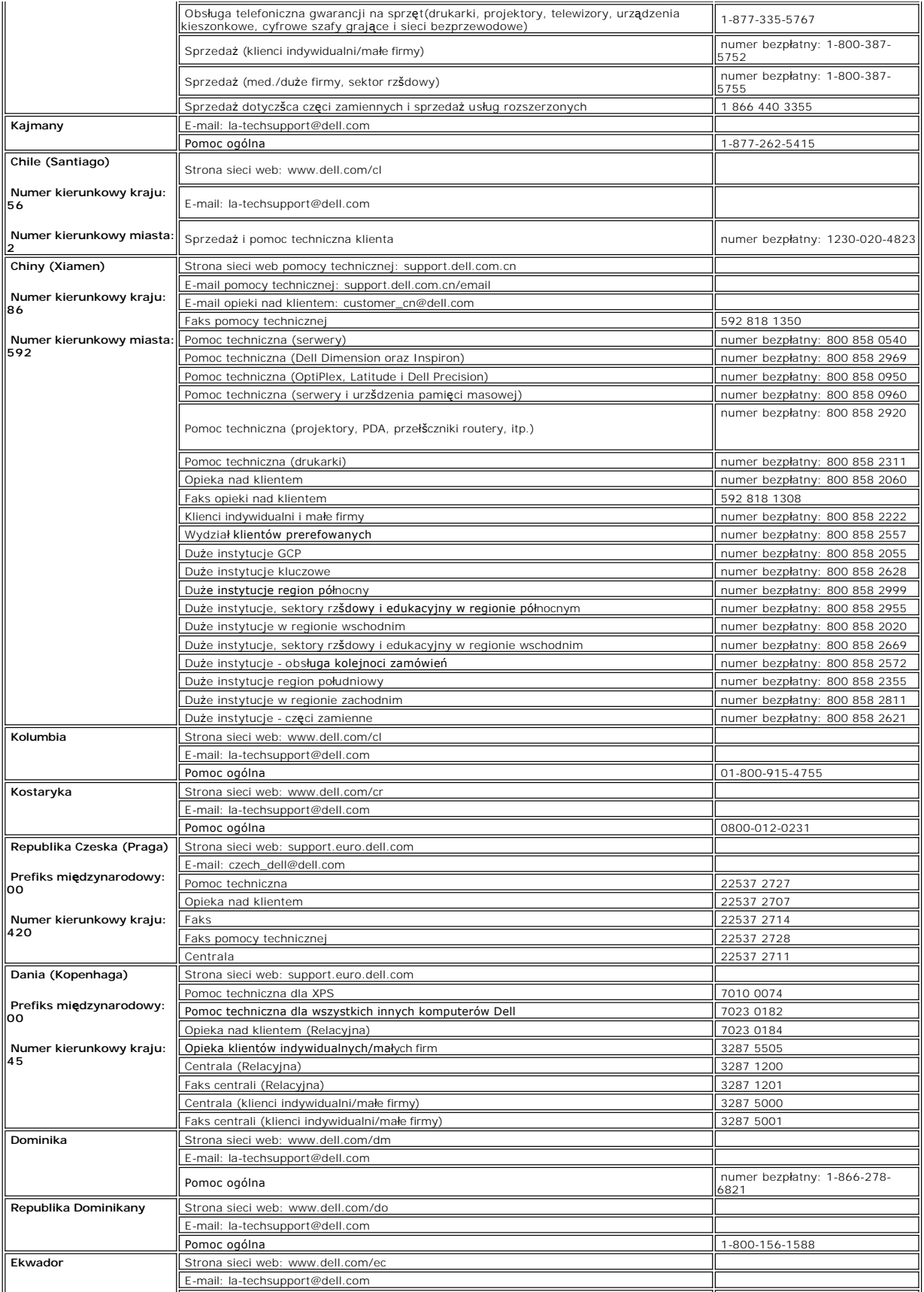

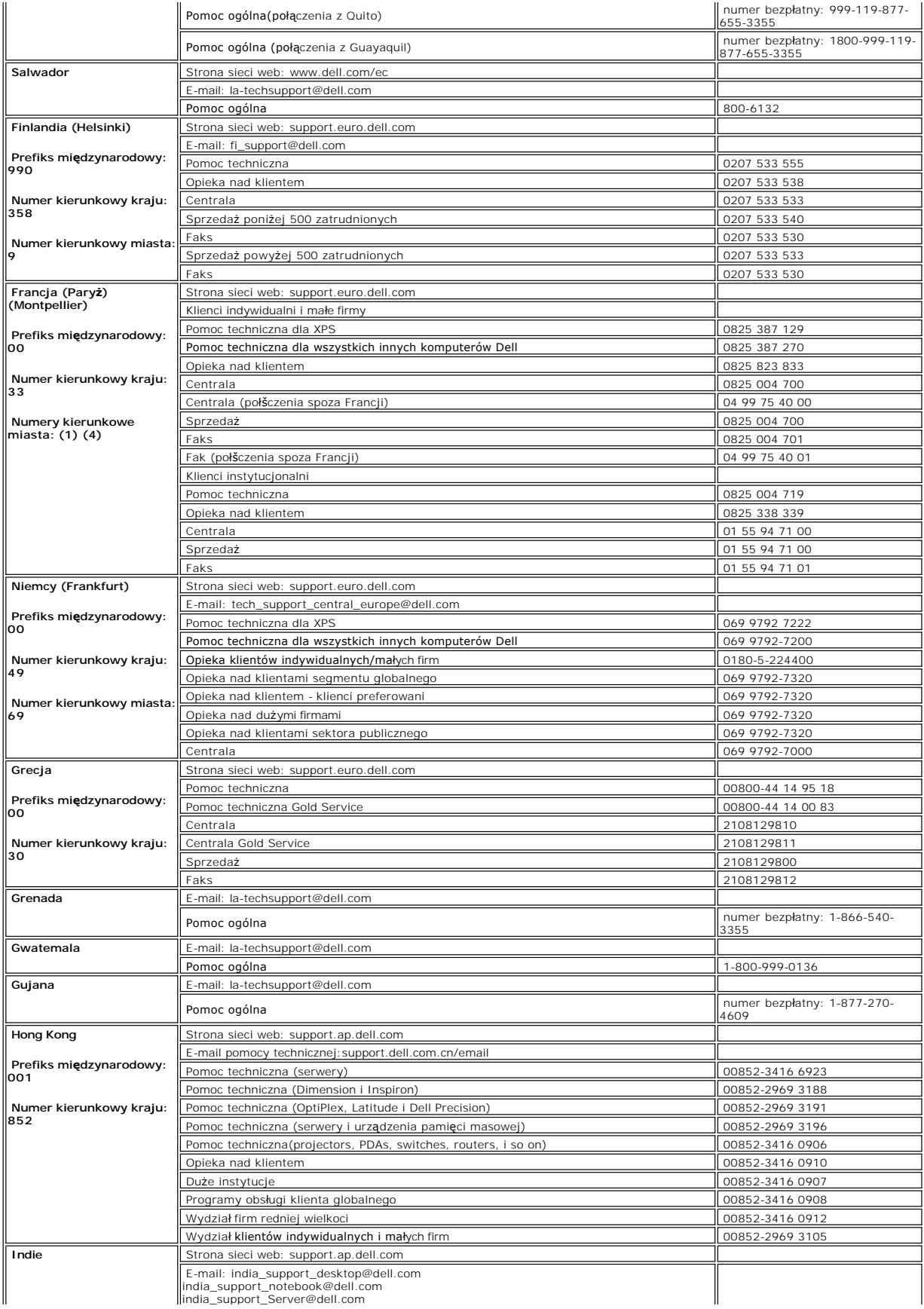

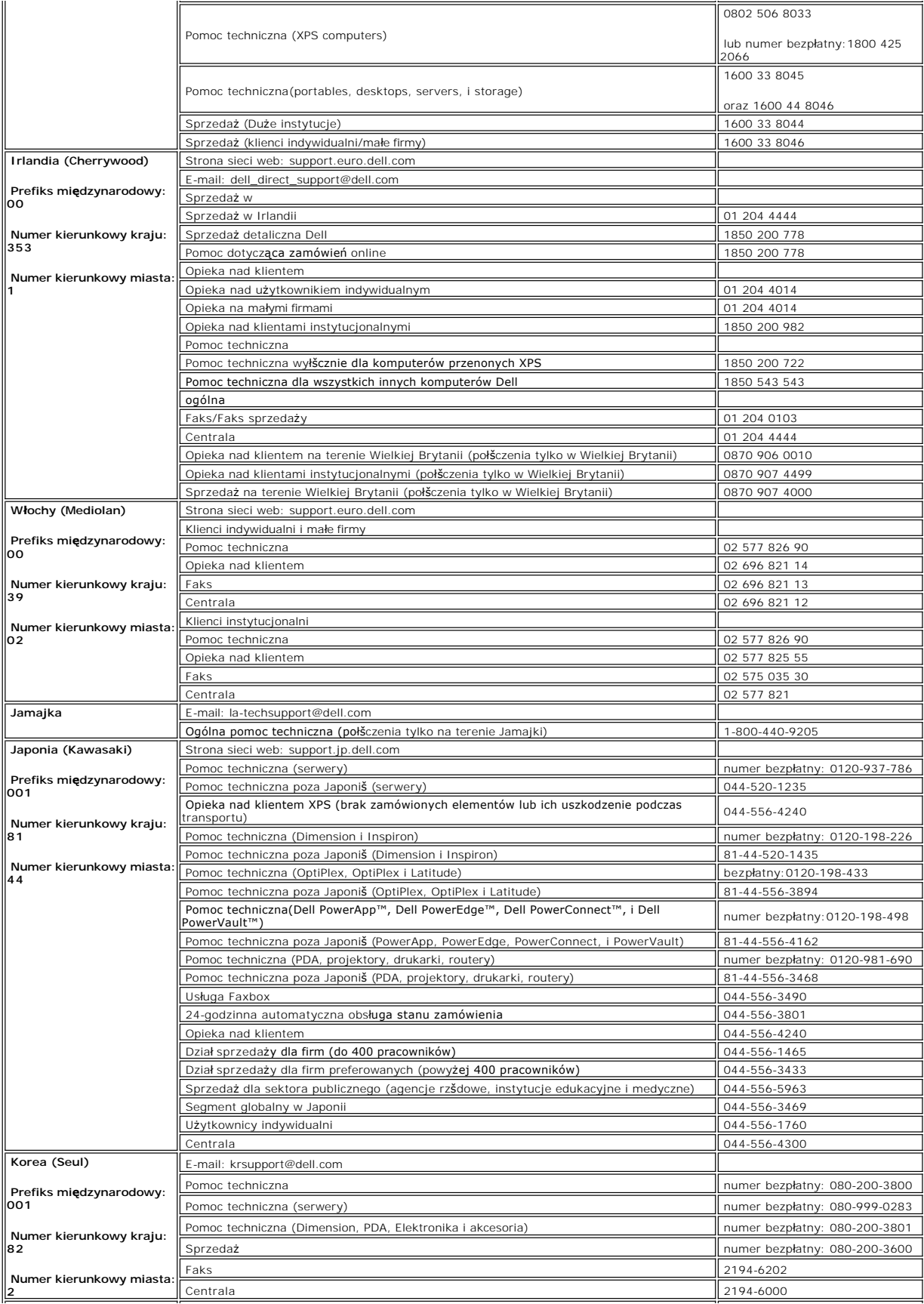

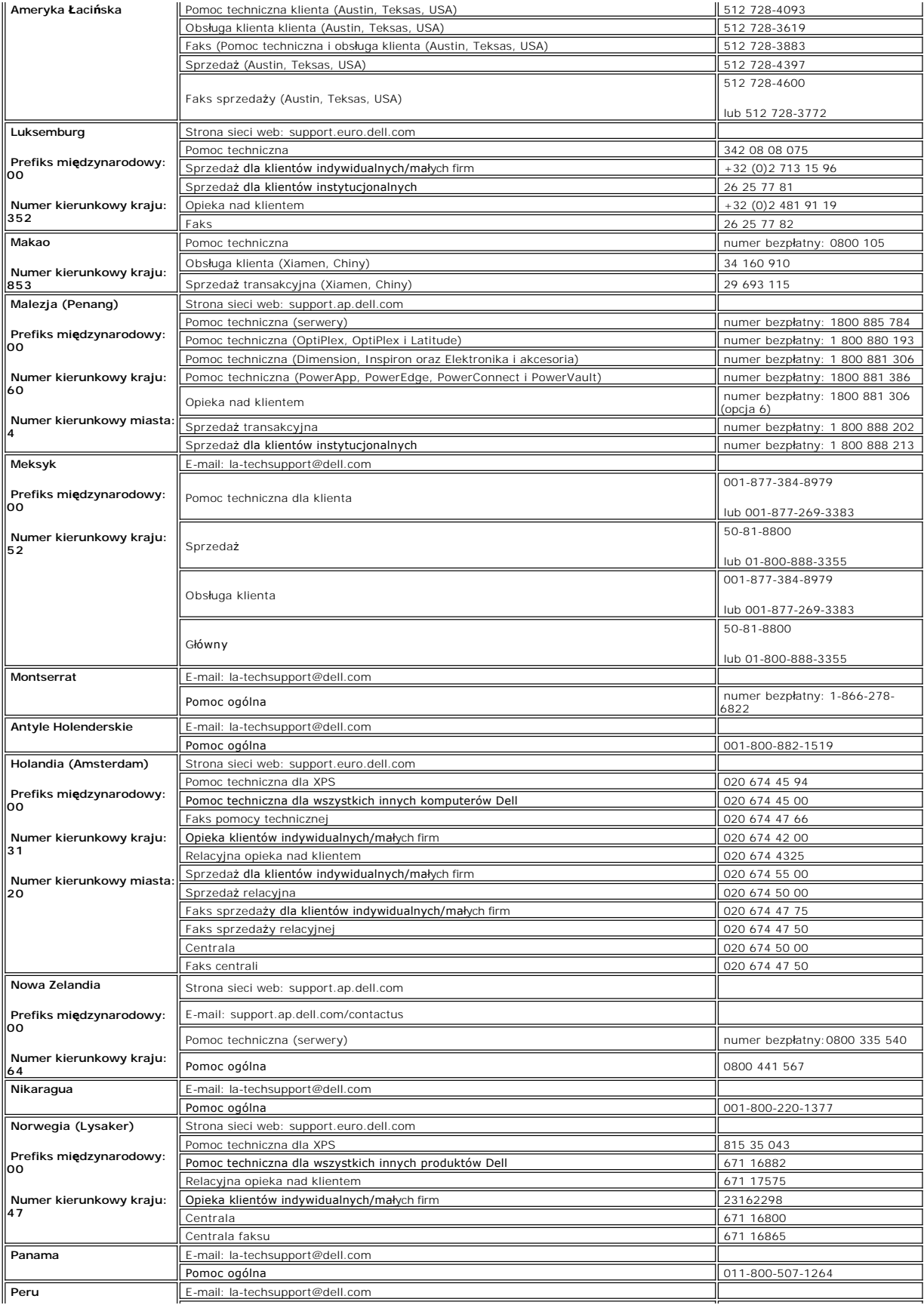

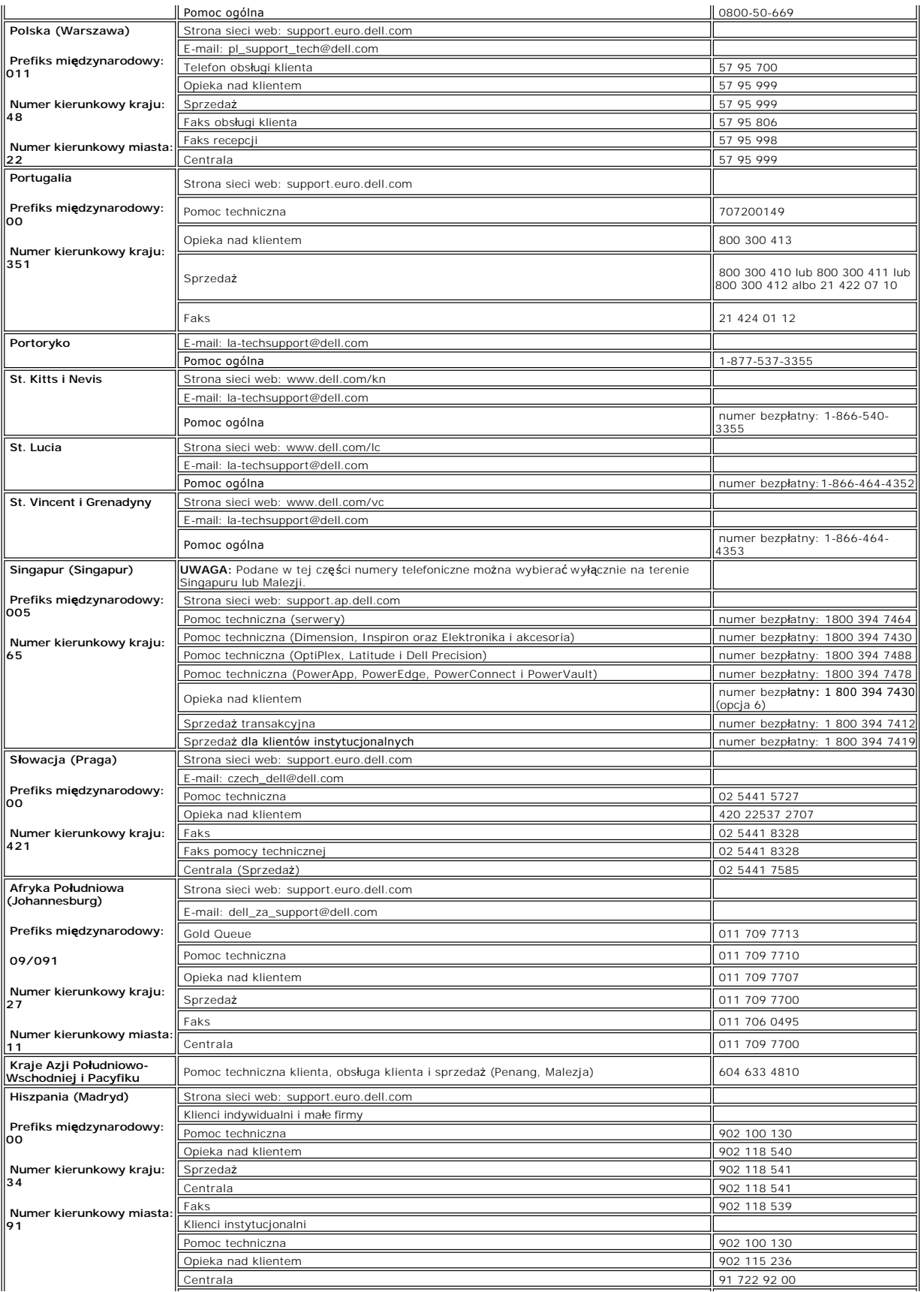

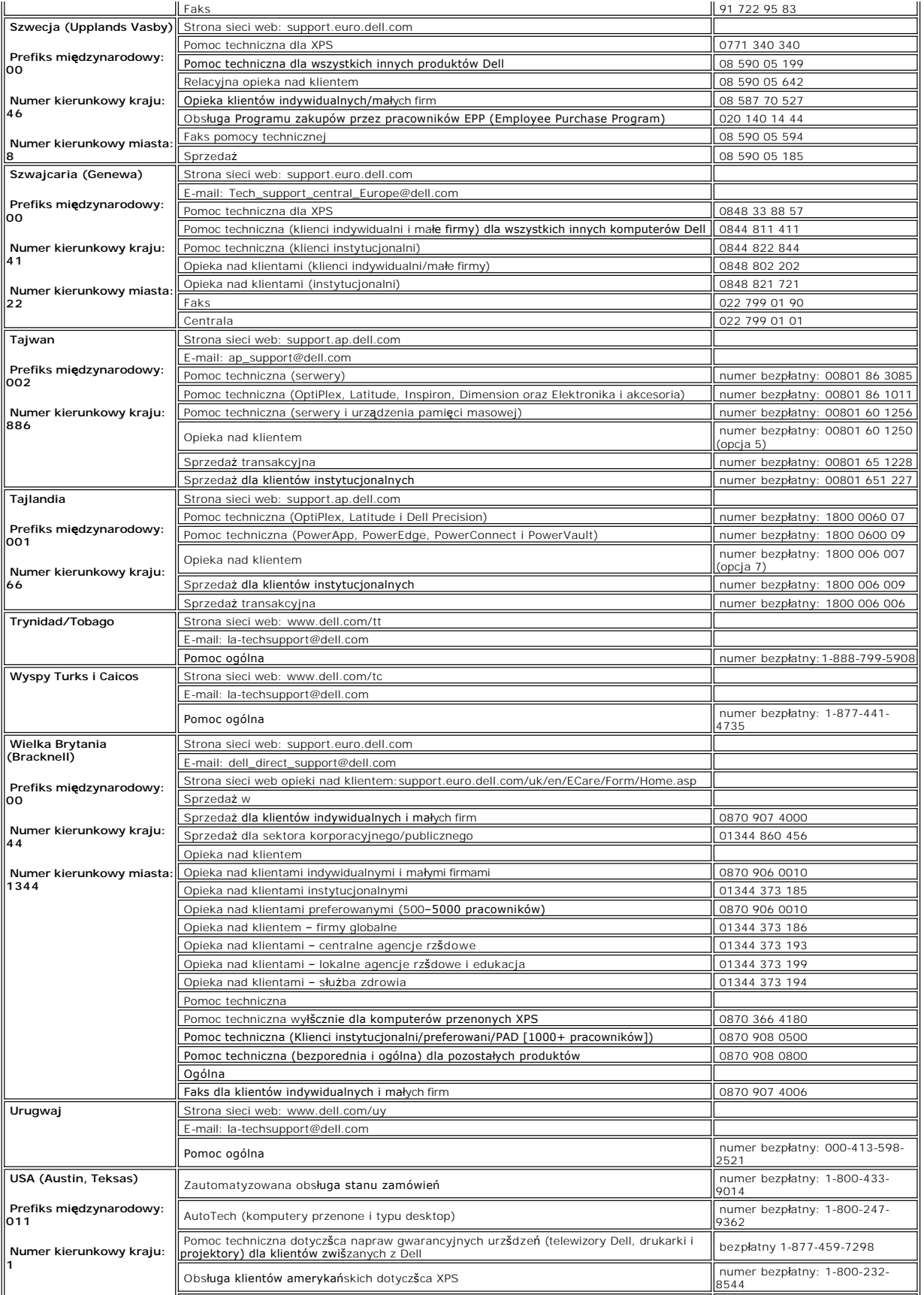

<span id="page-16-0"></span>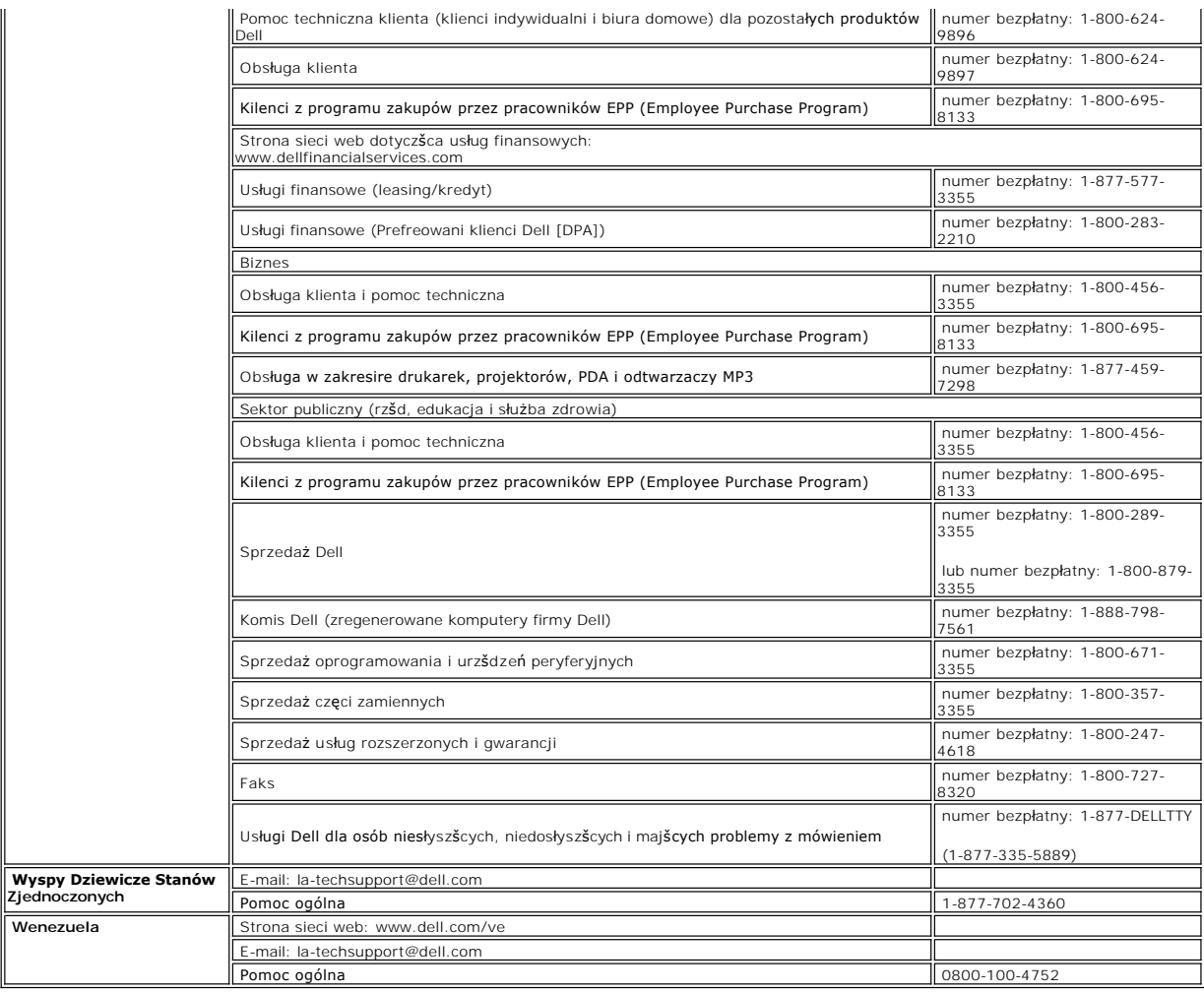

## <span id="page-16-1"></span>*Instrukcja instalacji monitora*

Aby przegl1daa pliki PDF (pliki z rozszerzeniem **.pdf**), kliknij tytu?dokumentu. Aby zapisaa pliki PDF (pliki z rozszerzeniem **,pdf**) na dysk twardy, kliknij prawym<br>przyciskiem myszy tytu?dokumentu, kliknij **Save Target As** 

*[Setup Guide](file:///C:/data/Monitors/se197FP/SE197FP_QSG.pdf) (.pdf )*

UWAGA: Pliki PDF wymagaj1 programu Adobe® Acrobat® Reader®, **który moż**na pobraa ze strony sieci web firmy Adobe, pod adresem<br>**www.adobe.com**.Aby odczytaa plik PDF, uruchom program Acrobat Reader. Nastepnie kliknij **File (** 

#### <span id="page-17-0"></span>[Powrót do spisu treś](file:///C:/data/Monitors/se197FP/po/ug/index.htm)ci

#### **Używanie OSD Monitor Dell™ SE197FP Flat Panel**

#### Podłą[czanie monitora](#page-17-1)

- U[żywanie przycisków na panelu przednim](#page-17-2)
- Uż[ywanie OSD](#page-18-1)
- U[żywanie panela Dell™ Soundbar \(opcjonalny\)](#page-22-1)

### <span id="page-17-1"></span>**Podłączanie monitora**

*OSTRZEŻENIE:* Przed rozpoczęciem wykonywania opisanych w tej części procedur, należy zastosować się do [Instrukcji bezpiecze](file:///C:/data/Monitors/se197FP/po/ug/appendx.htm#Safety_Information)ństwa.

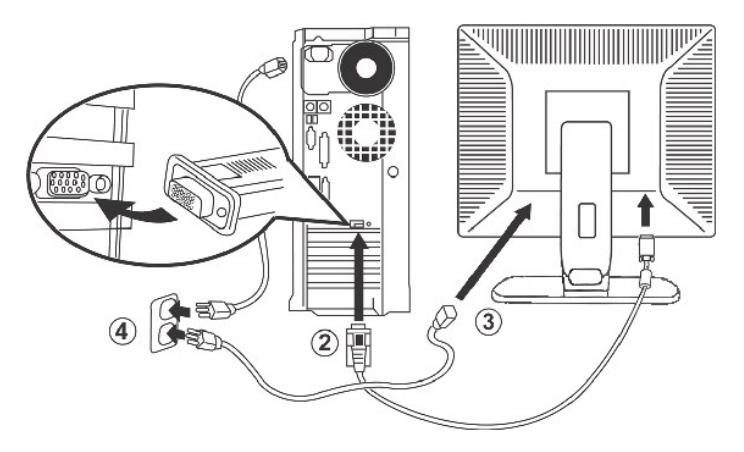

- 1. Wyłącz komputer i odłącz kabel zasilający.
- 
- 
- 
- 2. Podłącz niebieskie (analogowy kabel D-sub) złącze kabla wyświetlacza do odpowiedniego portu video z tyłu komputera. (Rysunki służą wyłącznie do celów demonstracyjnych. W rzeczywistości, system może wyglądać inaczej).<br>2.
- 

<span id="page-17-2"></span>Jeśli monitor wyświetla obraz, instalacja jest zakończona. Jeśli monitor nie wyświetla obrazu, patrz Rozwi[ązywanie problemów](file:///C:/data/Monitors/se197FP/po/ug/solve.htm#Monitor%20Specific%20Troubleshooting).

#### **Używanie przycisków na panelu przednim**

Przyciski sterowania z przodu monitora służą do regulacji parametrów wyświetlanego obrazu. Podczas korzystania z tych przycisków do regulacji elementów sterowania, menu OSD pokazuje zmieniane wartości numeryczne.

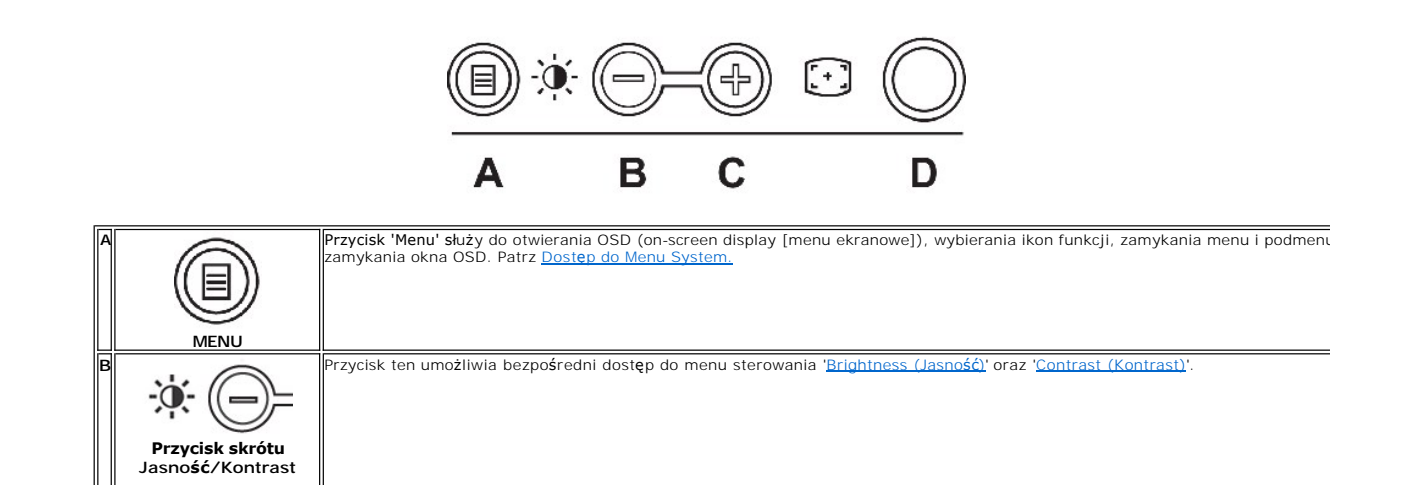

<span id="page-18-0"></span>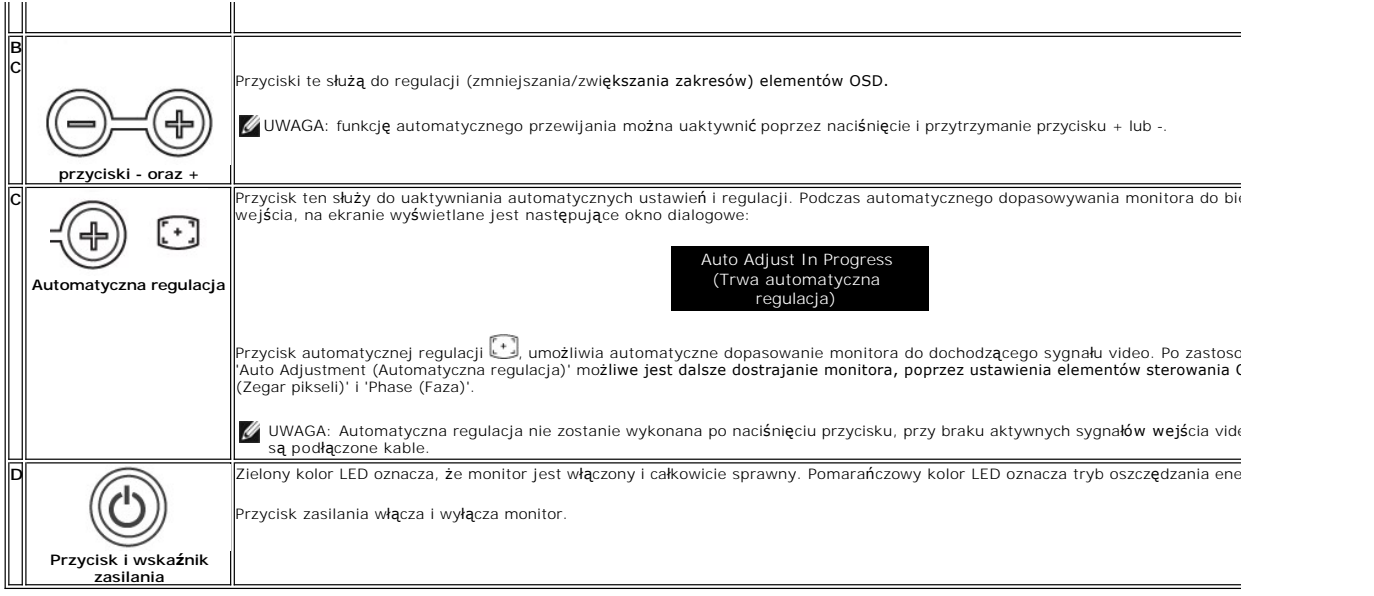

## **Menu ekranowe/Wyświetlacz (OSD)**

## **Funkcje bezpośredniego dostępu**

<span id="page-18-3"></span>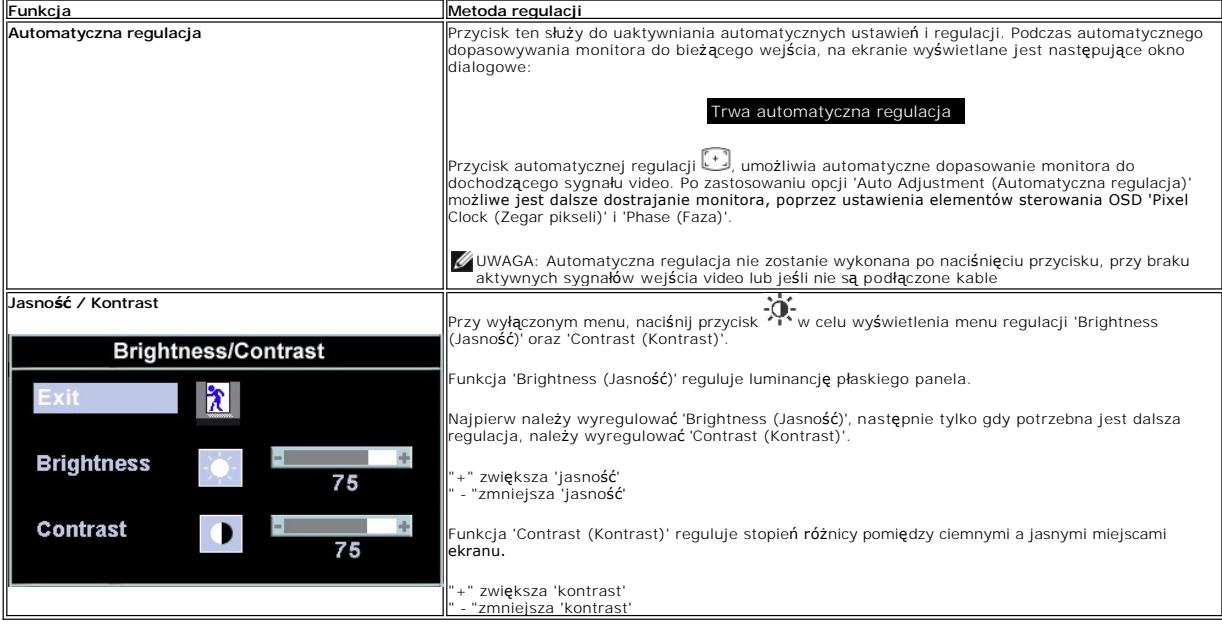

# <span id="page-18-1"></span>**Używanie OSD**

### <span id="page-18-2"></span>**Dostęp do Menu System**

1. Przy wyłączonym menu, naciśnij przycisk 'MENU' w celu otworzenia systemu OSD i wyświetlenia menu głównych funkcji.

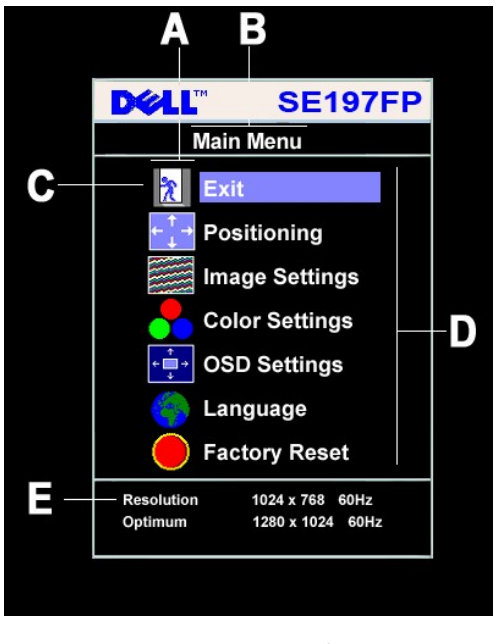

- **A** Ikony funkcji **B** Menu główne **C** Ikona Menu
	-
- **D** Nazwa podmenu **E** Rozdzielczość
- 2. Naciśnij przyciski oraz + w celu przejścia pomiędzy ikonami funkcji. Przy przechodzeniu pomiędzy ikonami, nazwa funkcji jest podświetlana, wskazując<br>funkcję lub grupę funkcji (podmenu) reprezentowaną poprzez tę ikonę.
- dostępnych dla monitora. 3. Naciśnij raz przycisk 'MENU' w celu uaktywnienia podświetlonej funkcji; Naciśnij -/+ w celu wybrania wymaganego parametru, naciśnij menu, aby przejść do paska z suwakiem
- , a następnie użyj przycisków oraz +, zgodnie ze wskaźnikami menu w celu przeprowadzenia zmian.<br>4. Naciśnij raz przycisk 'Menu', aby powrócić do menu głównego, w celu wybrania innej funkcji lub naciśnij przycisk 'Menu'

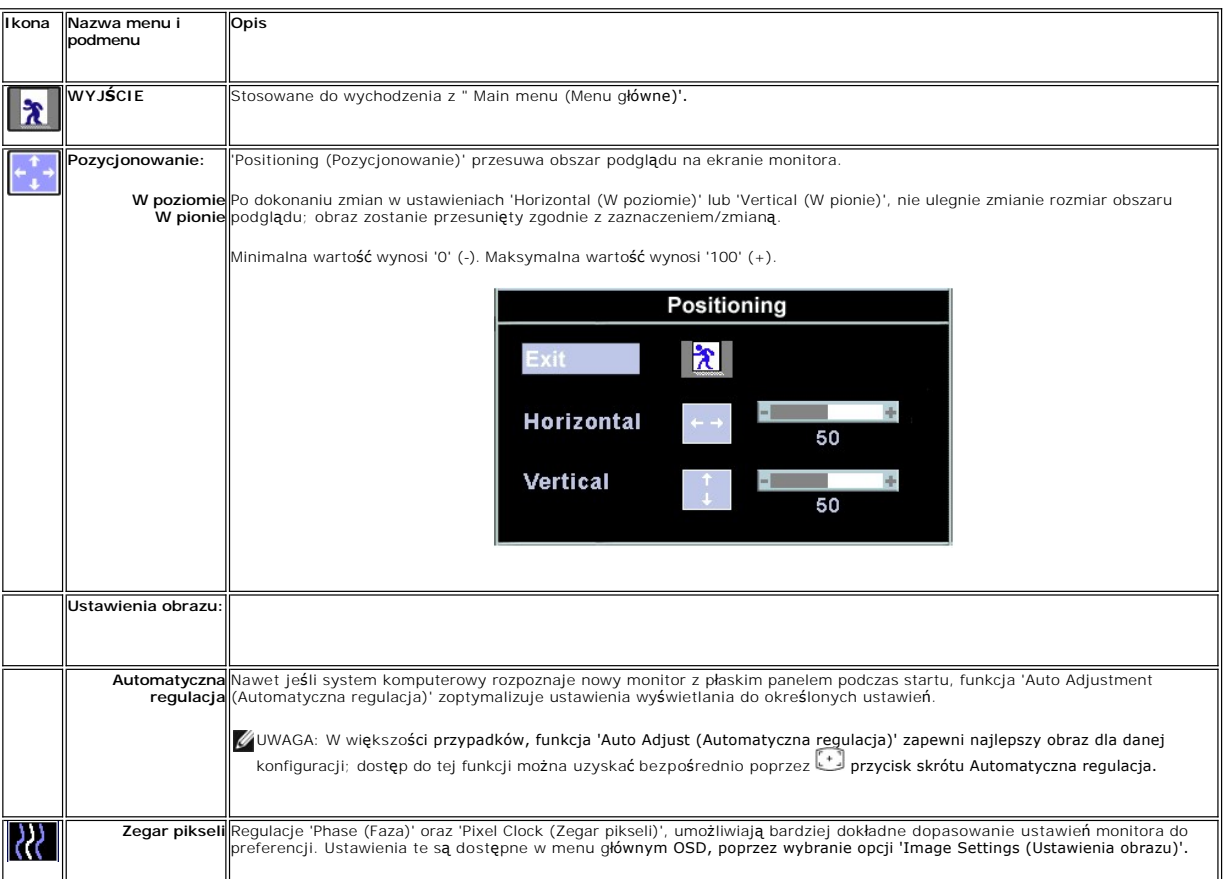

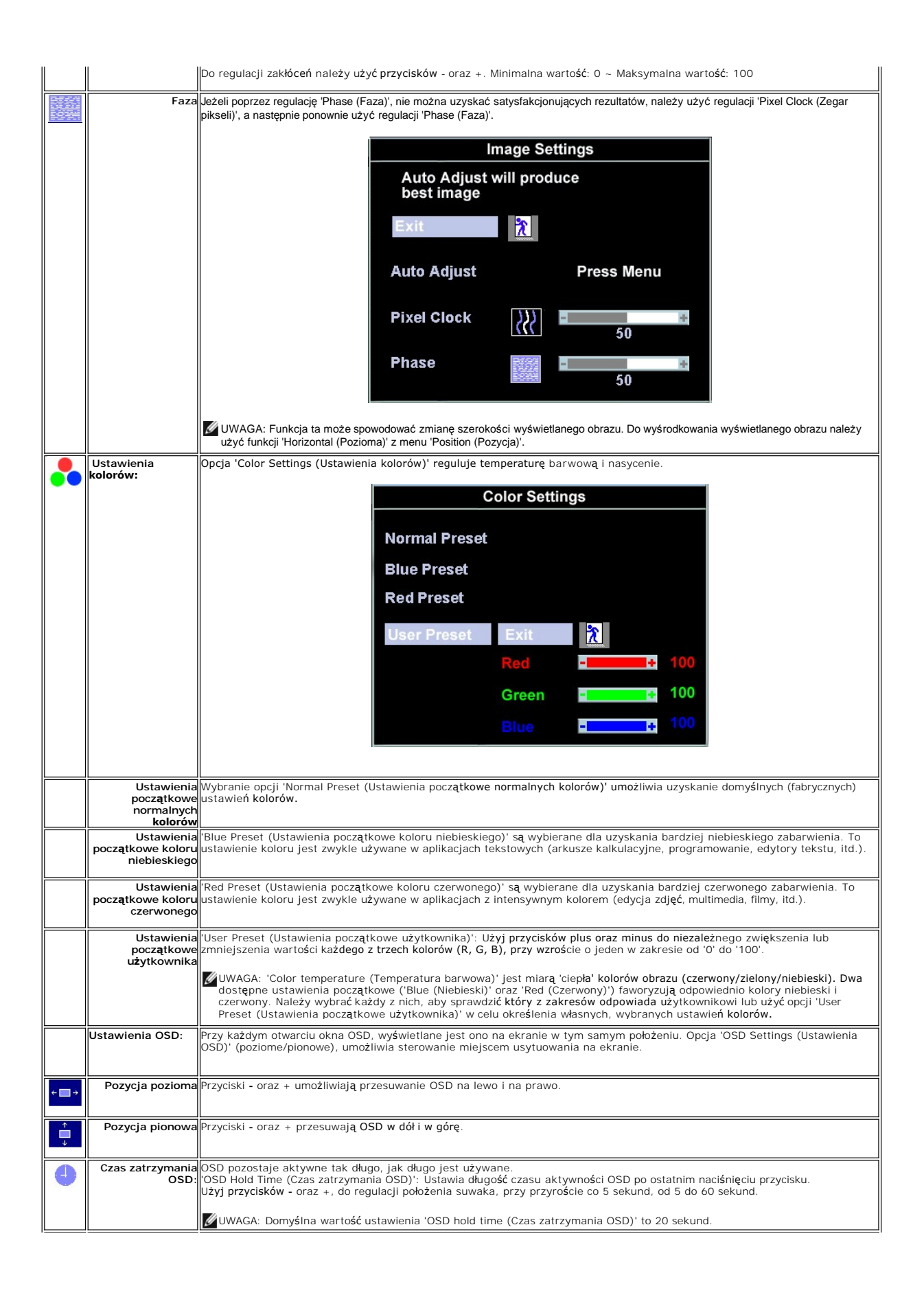

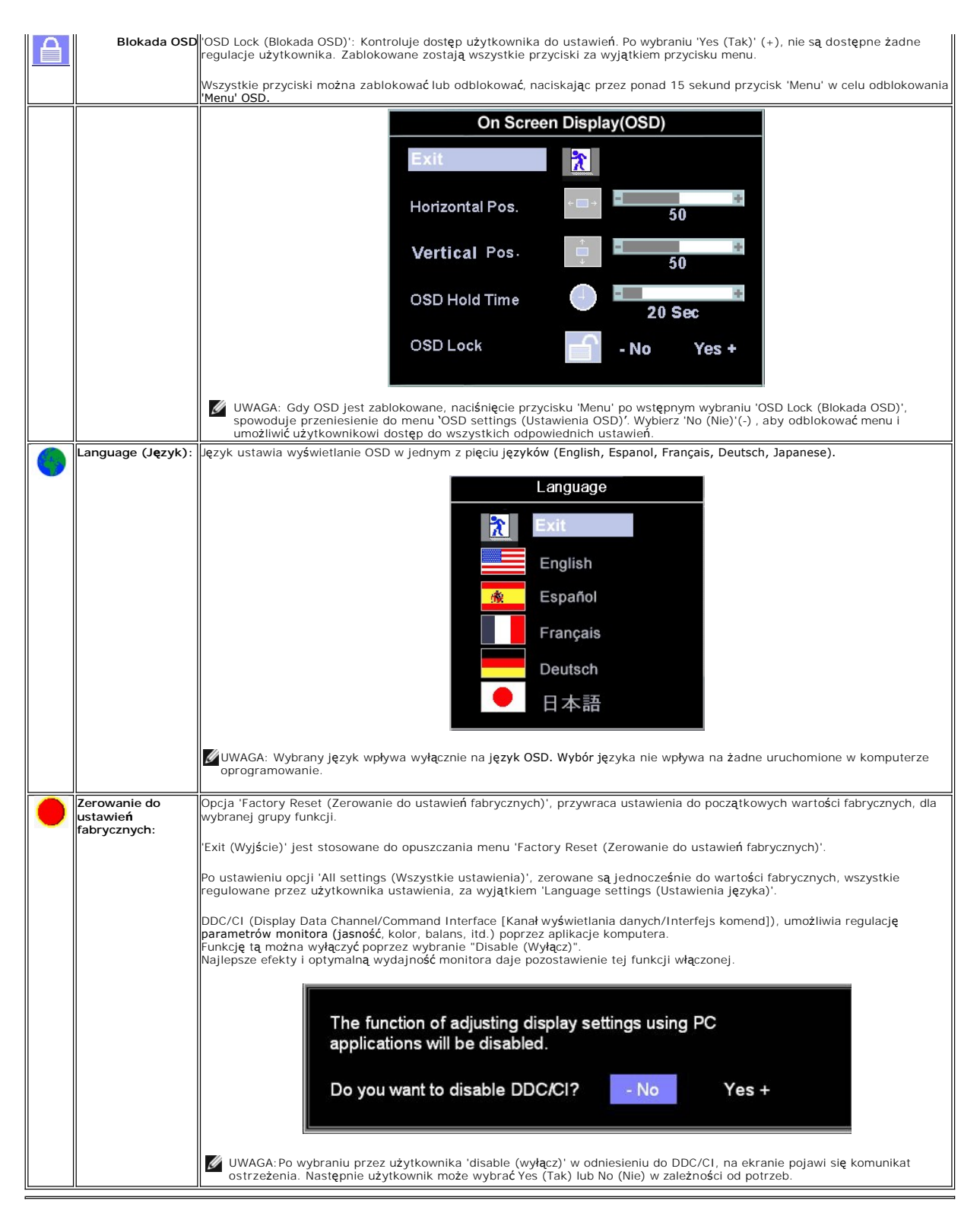

### **Automatyczne zapisywanie**

Przy otwartym OSD, po wykonaniu regulacji, a następnie przejściu do innego menu lub opuszczeniu OSD, monitor automatycznie zapisuje wszystkie wykonane<br>regulacje. Regulacje zostaną także zapisane po ich wykonaniu i zaczekan

### <span id="page-22-0"></span>**Funkcje Zerowanie**

**Odtworzenie początkowych ustawień fabrycznych**

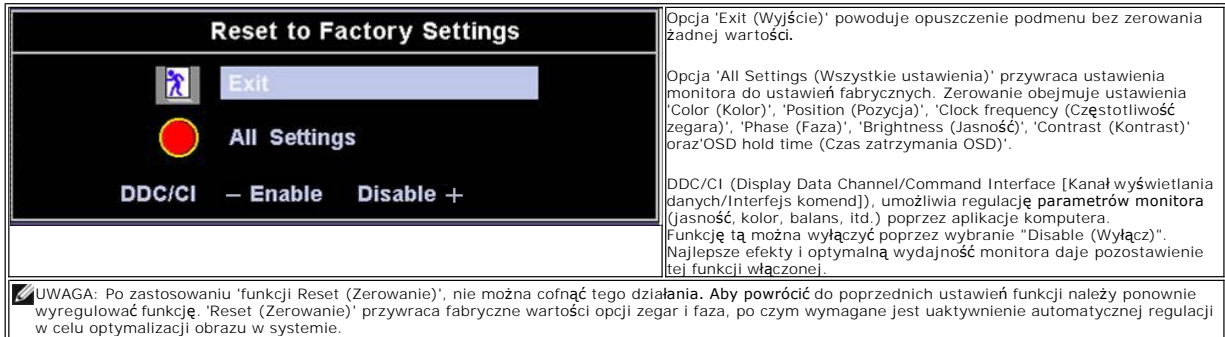

#### **Komunikaty ostrzegawcze OSD**

Na ekranie może zostać wyświetlony komunikat ostrzegawczy informujący o braku synchronizacji monitora.

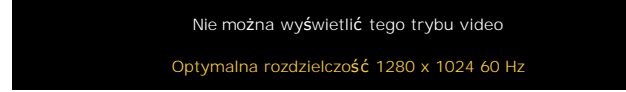

Oznacza to, że monitor nie może się zsynchronizować z sygnałem odbieranym z komputera. Sygnał **jest za wysoki lub za niski do zastosowania w monitorze.**<br>Patrz <u>Specyfikacie</u> **w celu uzyskania zakresów czę**stotliwości pozio

UWAGA: Jeżeli monitor nie odbiera sygnału video, wyświetlone zostanie pływające okno dialogowe 'Dell - self-test Feature Check (Dell - automatyczne sprawdzanie funkcji).

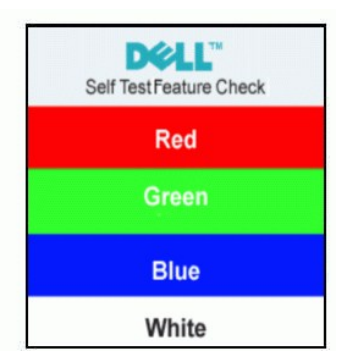

Czasami nie jest wyświetlany żaden komunikat ostrzegawczy, ale na ekranie brak obrazu. To także oznacza, że monitor nie jest zsynchronizowany z komputerem.

Patrz Rozwi[ązywanie problemów](file:///C:/data/Monitors/se197FP/po/ug/solve.htm#Monitor%20Specific%20Troubleshooting) w celu uzyskania dalszych informacji.

## <span id="page-22-1"></span>**Używanie panela Dell™ Soundbar (opcjonalny)**

Dell™ Soundbar to stereofoniczny, dwukanałowy system, możliwy do mocowania w płaskich wyświetlaczach panelowych Dell™. Soundbar zawiera pokrętło<br>głośności i sterowania włączeniem/wyłączeniem, do regulacji poziomu całego s

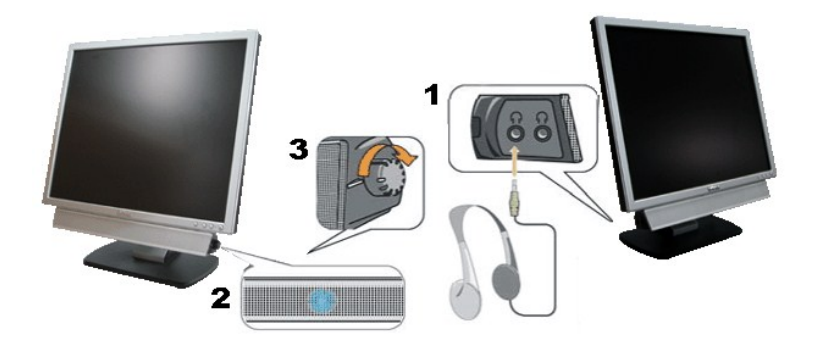

- 1. Złącza słuchawek
- 2. Wskaźnik zasilania
- 3. Element sterowania Zasilanie/Głośność

## **Podłączanie panela Soundbar do monitora**

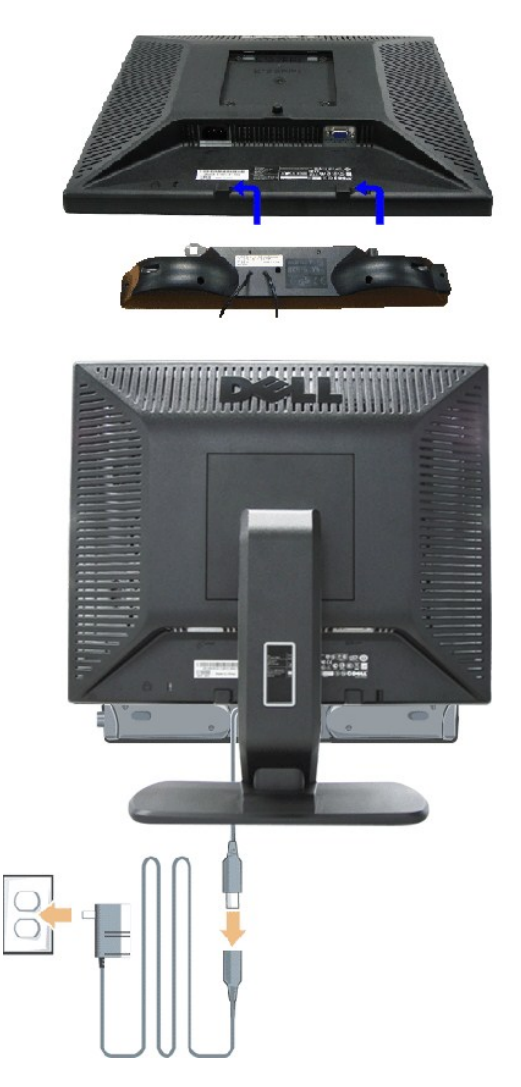

- 1. Podłącz panel Soundbar, wyrównując ze sobą dwa gniazda z dwoma zaczepami, znajdujące się wzdłuż dolnej tylnej krawędzi monitora.
- 2. Wsuń panel Soundbar w lewo, aż do zaskoczenia na miejsce.
- 3. Podłącz panel Soundbar z modułem zasilania.

4. Podłącz przewody zasilające modułu zasilania z najbliższym gniazdem źródła zasilania.

5. Podłącz jasnozieloną wtykę mini stereo z tylnej części panela Soundbar do gniazda wyjścia audio komputera.

**UWAGA:** Złącze zasilania panela Soundbar - wyjście prądu stałego 12V służy wyłącznie do zasilania opcjonalnego panela Dell™ Soundbar.

**POUCZENIE:** Nie należy stosować z żadnym innym urządzeniem niż Dell™ Soundbar.

<span id="page-25-0"></span>[Powrót do spisu treś](file:///C:/data/Monitors/se197FP/po/ug/index.htm)ci

#### **Problemy specyficzne dla produktu Monitor Dell™ SE197FP Flat Panel**

- **Rozwi[ązywanie problemów zwią](#page-25-1)zanych z monitorem**
- **[Powszechne problemy](#page-25-2)**
- **[Problemy specyficzne dla produktu](#page-27-1)**

**OSTRZEŻENIE:** Przed rozpoczęciem wykonywania opisanych w tej części procedur, należy zastosować się do [Instrukcji bezpiecze](file:///C:/data/Monitors/se197FP/po/ug/appendx.htm#Safety_Information)ństwa.

### <span id="page-25-1"></span>**Rozwiązywanie problemów związanych z monitorem**

#### **STFC (Self-Test Feature Check [Automatyczne sprawdzanie funkcji])**

Monitor udostępnia funkcję automatycznego testu funkcji, umożliwiającej sprawdzenie prawidłowego funkcjonowania. Jeżeli monitor i komputer są prawidłowo<br>podłączone ale ekran monitora pozostaje ciemny, należy uruchomić auto

- 
- 1. Wyłącz komputer i monitor.<br>2. Odłącz kabel video od złącza z tyłu komputera. Aby upewnić się co do prawidłowego działania automatycznego testu, odłącz kabel analogowy
- (niebieskie złącze) od złącza z tyłu komputera. 3. Włącz monitor.

Jeżeli monitor nie odbiera sygnału video, powinno zostać wyświetlone (na czarnym tle) pływające **okno dialogowe 'Dell™** - Self-Test Feature Check<br>(Dell™ - automatyczne sprawdzanie funkcji). W czasie trybu automatycznego te

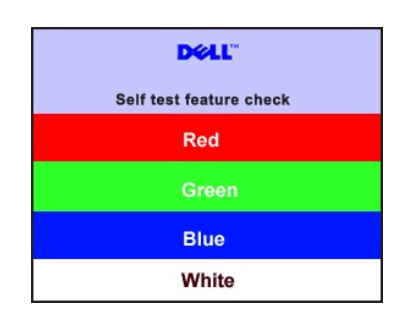

4. To okno jest również wyświetlane podczas normalnego działania systemu, jeżeli zostanie odłączony lub uszkodzony kabel video.<br>5. Wyłącz monitor i podłącz ponownie kabel video; następnie włącz komputer i monitor.

Jeżeli po zastosowaniu poprzedniej procedury, na ekranie monitora nadal nie ma obrazu, sprawdź kontroler video i system komputerowy; monitor działa prawidłowo.

#### **Komunikaty ostrzegawcze OSD**

Zagadnienia związane z OSD znajdują się w części [Komunikaty ostrzegawcze OSD](file:///C:/data/Monitors/se197FP/po/ug/setup.htm#warning)

### <span id="page-25-2"></span>**Powszechne problemy**

Znajdująca się poniżej tabela zawiera ogólne informacje o podstawowych problemach które mogą wystąpić podczas działania monitora.

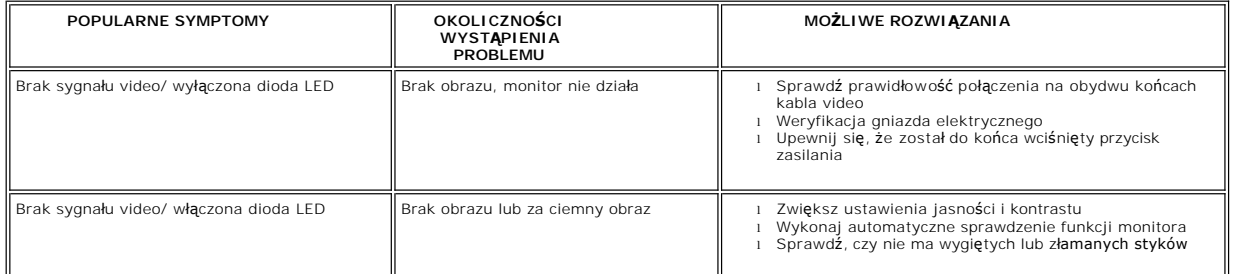

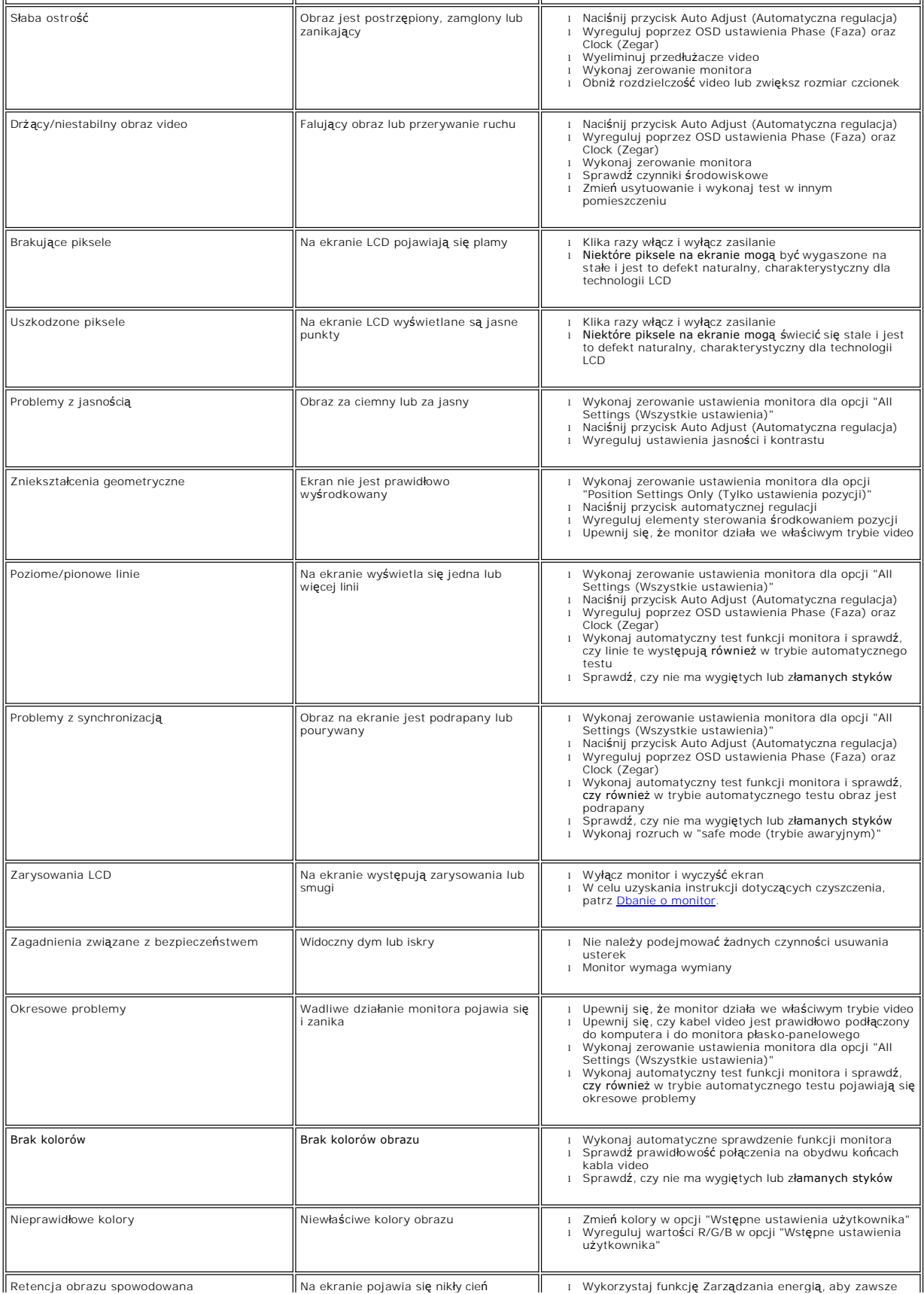

spowodowany wyświetlaniem nieruchomego obrazu

wyłączać monitor, gdy nie jest używany l Alternatywnie, zastosuj wygaszacz ekranu o dynamicznie zmieniającym się obrazie

# <span id="page-27-1"></span><span id="page-27-0"></span>**Problemy specyficzne dla produktu**

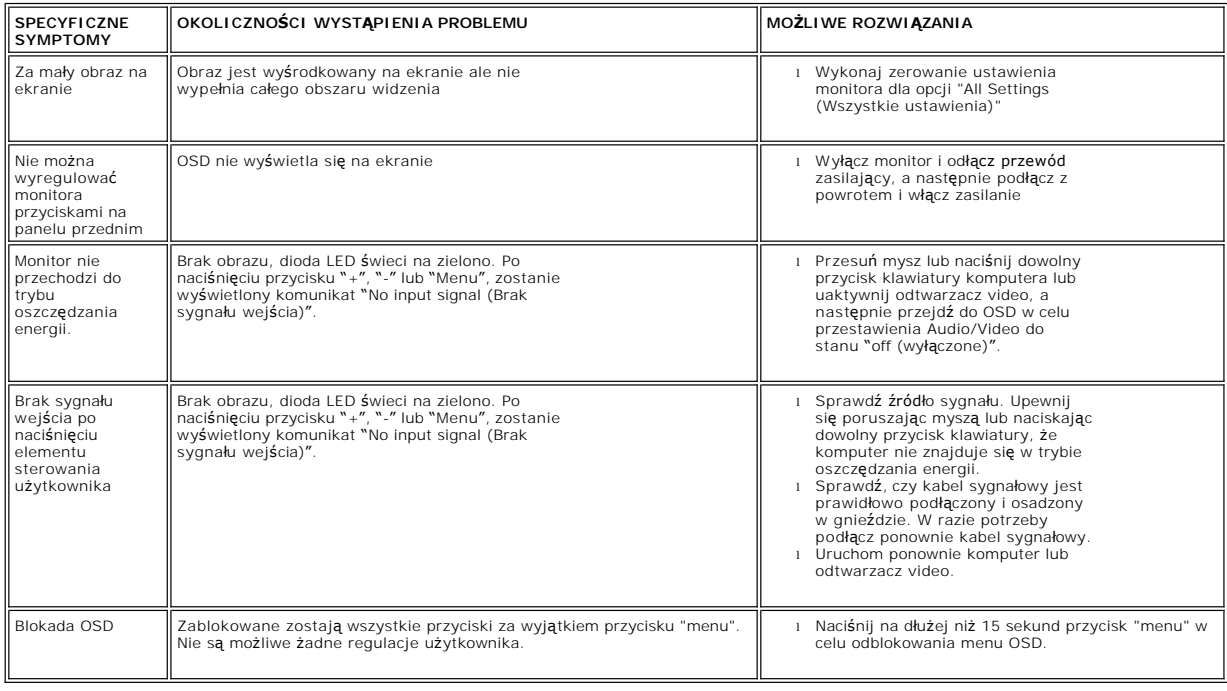

#### <span id="page-28-0"></span>**Używanie podstawy monitora Monitor Dell™ SE197FP Flat Panel**

Podłą[czanie podstawy](#page-28-1)

- [Organizacja przebiegu kabli](#page-28-2)
- [Nachylanie](#page-28-3)
- Odłą[czanie podstawy](#page-29-1)

# <span id="page-28-1"></span>**Podłączanie podstawy**

UWAGA: Podstawa jest odłączona po dostarczeniu monitora od producenta.

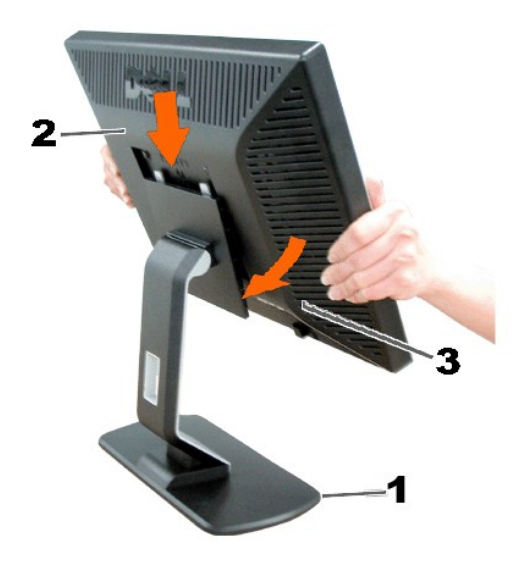

Ustaw podstaw**ę** na płaskiej powierzchni. Dopasuj wpusty z tył**u monitora do dwóch zębów w górnej częś**ci podstawy. Obniż monitor tak, aby miejsce<br>mocowania monitora zostało zatrzaśnięte/zablokowane w podstawie.

### <span id="page-28-2"></span>**Organizacja przebiegu kabli**

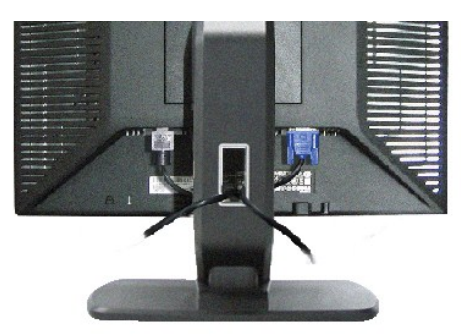

Po podłączeniu do monitora i komputera wszystkich niezbędnych kabli, (Patrz <u>Podłą[czanie monitora](file:///C:/data/Monitors/se197FP/po/ug/setup.htm#Connecting_Your_Monitor),</u> w celu uzyskania informacji o podłączaniu<br>kabli) wykorzystaj uchwyt kabli do starannego uporządkowania przebiegu wszystkic

## <span id="page-28-3"></span>**Nachylanie**

### **Nachylenie**

Dzięki podłączonej podstawie, można przechylać monitor w celu uzyskania najbardziej wygodnego kąta widzenia.

<span id="page-29-0"></span>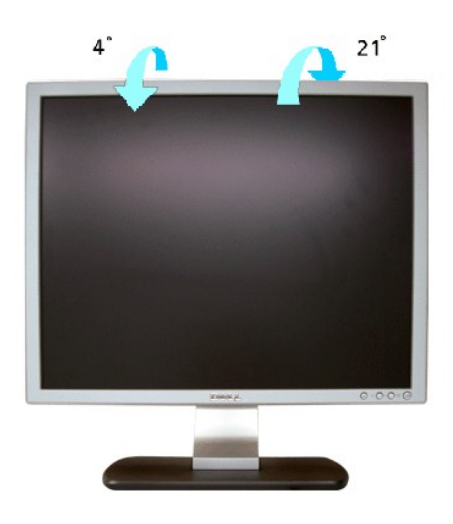

# <span id="page-29-1"></span>**Odłączanie podstawy**

Po umieszczeniu panela monitora na miękkiej szmatce lub poduszce, naciśnij i przytrzymaj przycisk zwolnienia LCD, a następnie odłącz podstawę.

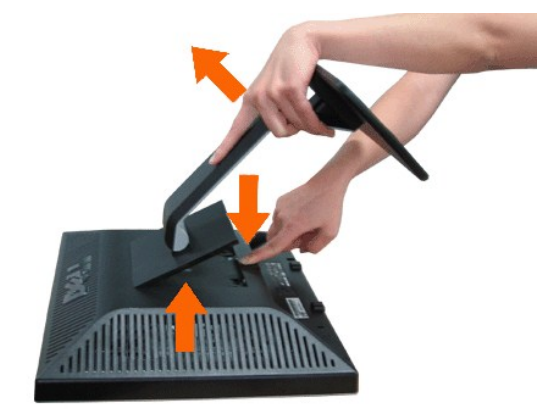

**UWAGA:** Aby zapobiec zarysowaniu ekranu LCD podczas zdejmowania podstawy, upewnij się, że monitor jest umieszczony na czystej powierzchni.